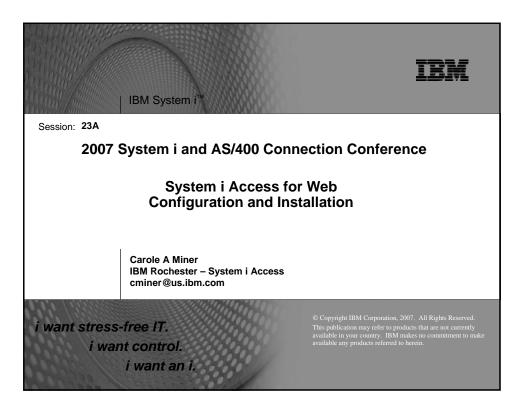

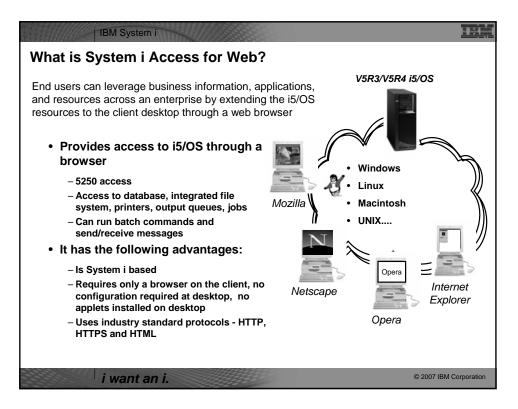

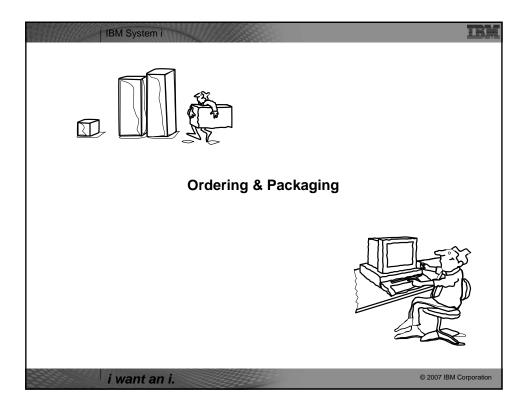

| V5R4<br>5722-XW1<br>System i Access Family   | V5R3<br>5722-XW1<br>System i Access Family                                                                                                    |
|----------------------------------------------|----------------------------------------------------------------------------------------------------|
| System i Access for Windows, 5722-XE1, V5R4  | System i Access for Windows, 5722-XE1, V5R3                                                                                                    |
| System i Access for Web, 5722-XH2, V5R4      | System i Access for Web, 5722-XH2, V5R3                                                                                                    |
|                                              | HATS Limited Edition V5.0, 5724-F97-01                                                                                                    |
| System i Access for Linux, 5722-XL1          | System i Access for Linux, 5722-XL1, V1.10                                                                                                    |
| System i Access for Wireless, 5722-XP1, V5R4 | System i Access for Wireless, 5722-XP1, V5R3                                                                                                    |
|                                              | V5R3 customers not wanting to upgrade to i5/OS<br>V5R4 but want the new V5R4 System i Access<br>Family clients can order no-charge Feature No.<br>2648 of Product No. 5722-XW1 |

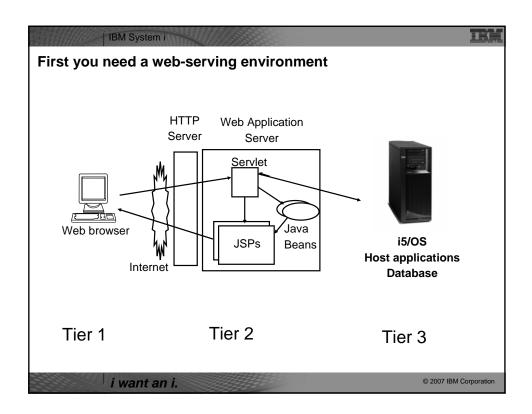

| IBM System i                                                                                               | IBM           |
|----------------------------------------------------------------------------------------------------|---------------|
| Pieces of the web-serving environment                                                                      |               |
|                                                                                                    |               |
| HTTP Server (powered by Apache)                                                                            |               |
| <ul> <li>Front door for your system into your web serving environment</li> <li>HTTP/HTTPS (SSL)</li> </ul> |               |
| <ul> <li>Listens for web requests on a specific TCP/IP port</li> </ul>                                     |               |
| <ul> <li>Routes web requests between an end-user browser and a web application sever</li> </ul>            |               |
| Web application server                                                                                     |               |
| WebSphere Application Server                                                                               |               |
| <ul> <li>Provides a java virtual machine environment where web applications run</li> </ul>                 |               |
| Web application                                                                                            |               |
| <ul> <li>System i Access for Web</li> </ul>                                                                |               |
| <ul> <li>Provides specific function that users access using a web browser</li> </ul>                       |               |
| <ul> <li>Deployed/installed within a web application server</li> </ul>                                     |               |
| WebSphere Portal/Workplace                                                                                 |               |
| <ul> <li>Web application deployed to WebSphere Application Server</li> </ul>                               |               |
| <ul> <li>Provides environment in which portlets are deployed and run.</li> </ul>                           |               |
|                                                                                                    |               |
|                                                                                                    |               |
| i want an i.                                                                                               | M Corporation |

| IBM System i<br>Supported Web Application Servers                                                                                                    | S IBM                                                                                                    |
|----------------------------------------------------------------------------------------------------|----------------------------------------------------------------------------------------------------|
| iSeries Access for Web servlet code can be used with any of the following web application servers:                                                                                                    | iSeries Access for Web portlet<br>code can be used with any of the<br>following portal servers.                                                                                                    |
| <ul> <li>Integrated web application server –<br/>announced October 10, 2006</li> <li>WebSphere® Application Server V6.1<br/>and V6.0 – Express for i5/OS</li> <li>WebSphere Application Server V6.1<br/>and 6.0 Base and Network Deployment</li> <li>WebSphere Application Server V5.1 -<br/>Express for iSeries</li> <li>WebSphere Application Server V5.0 -<br/>Express</li> <li>WebSphere Application Server V5.1<br/>and 5.0 Base and Network Deployment<br/>Editions</li> <li>ASF Tomcat</li> </ul> | <ul> <li>IBM Workplace Services<br/>Express V2.6 (V5R4 iSeries<br/>Access for Web)</li> <li>IBM Workplace Services<br/>Express V2.5</li> <li>WebSphere Portal for<br/>Multiplatforms V6.0</li> <li>WebSphere Portal for<br/>Multiplatforms V5.1.0.1</li> <li>WebSphere Portal Express<br/>for Multiplatforms V5.0.2</li> <li>WebSphere Portal Express<br/>Plus for Multiplatforms V5.0</li> </ul> |
| i want an i.                                                                                                    | © 2007 IBM Corporation                                                                                                    |

| BM System i                                                                                                    | B                                                                                                    |
|----------------------------------------------------------------------------------------------------|----------------------------------------------------------------------------------------------------|
| S/400, iSeries, or System i rea                                                                                                    | ady?                                                                                                    |
| Bxx, Cxx, Dxx, Exx, Fxx<br>\$10, \$01, Pxx<br>\$20 / #2161, #2163<br>100, 150<br>170 /<br>#2159,#2160,#2164,#2289,#2290,#2291,#2292,#2407,<br>#2408,#2409<br>200, 20S, 250<br>270 / #2422,#2423, #2424,#2248,#2452,#2454             | 3xx, 4xx<br>500, 510, 50S<br>538 / #2154<br>530 / # 2150, # 2151<br>600<br>620 / #2175,#2179,#2180,#2181<br>720 / #2061<br>820 / #2425,#2426,#2457,#2456                                                                                                    |
| S30 / #2257<br>S20 / #2170,#2165<br>170 / #2176,#2183,#2383,#2384,#2385,#2386<br>270 / #2250,#2431<br>535 / #2155<br>530 / #2150,#2151<br>600 / All<br>620 / #2175,#2179,#2180,#2181<br>720 / #2161<br>820 / #2425,#2426,#2456,#2457 | WAS Express with<br>few concurrent<br>users                                                                                                    |
| SB1,SB2,SB3,S20(1),S30(1),S40,170 / #2388<br>270 / #2252,#2253,#2432,#2434<br>53S / #2156,#2157<br>530 / #2153,#2162<br>730,740,800 / #2464<br>810,825,870,890,i5 520,i5 550,i5 570,i5 595 / All                                     | Complex web<br>applications with<br>many concurrent<br>users                                                                                                    |
|                                                                                                    | S/400, iSeries, or System i real<br>Bxx, Cxx, Dxx, Exx, Fxx<br>S10, S01, Pxx<br>S20 / #2161, #2163<br>100, 150<br>170 /<br>#2159,#2160,#2164,#2289,#2290,#2291,#2292,#2407,<br>#2408,#2409<br>200, 205, 250<br>270 / #2422,#2423, #2424,#2248,#2452,#2454<br>S30 / #2257<br>S20 / #2170,#2165<br>170 / #2176,#2183,#2383,#2384,#2385,#2386<br>270 / #2250,#2431<br>538 / #2155<br>530 / #2150,#2151<br>600 / All<br>620 / #2175,#2179,#2180,#2181<br>720 / #2161<br>820 / #2425,#2426,#2456,#2457<br>SB1,SB2,SB3,S20(1),S30(1),S40,170 / #2388<br>270 / #2252,#2253,#2432,#2434<br>536 / #2156,#2157<br>530 / #2156,#2162<br>730,740,800 / #2464 |

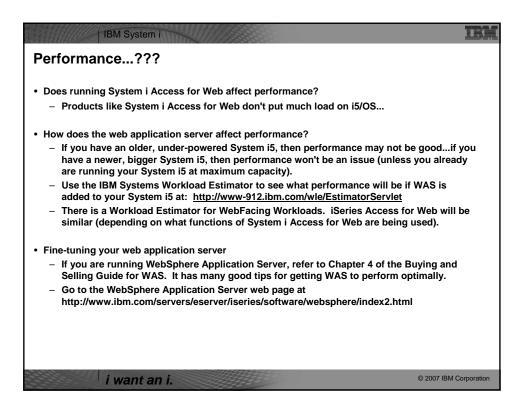

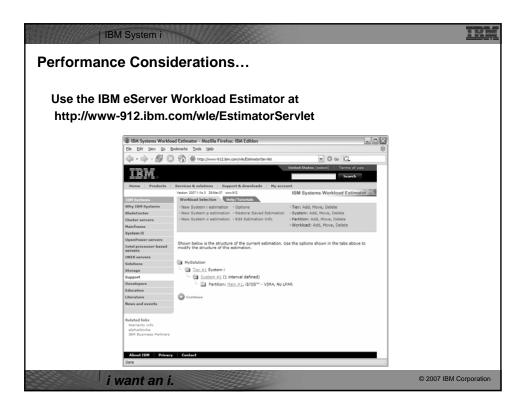

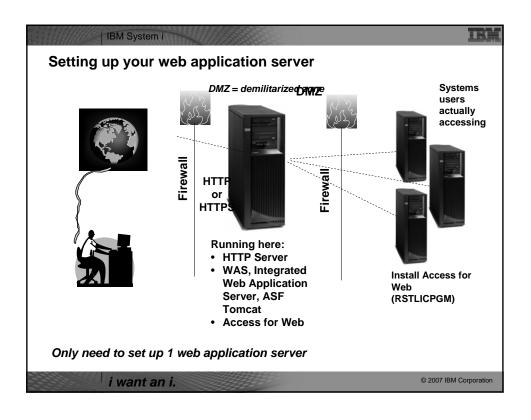

| IBM System i Port Requirements Comparison                                                                                                    | IBM                                                                                                    |
|----------------------------------------------------------------------------------------------------|----------------------------------------------------------------------------------------------------|
| iSeries Access for Windows<br>(5722-XE1)*                                                                                                    | iSeries Access for Web<br>(5722-XH2)                                                                                                    |
| <ul> <li>Port 449 for Port Mapper</li> <li>Port 8476 (9476) for Sign-on</li> <li>Port 8470 (9470) for Central</li> <li>Port 8472 (9472) for Data Queues</li> <li>Port 8471 (9471) for Database</li> <li>Port 8475 (9475) for Remote Commands</li> <li>Port 8473 (9493) for Print</li> <li>Port 2001 (2010) for Web Admin</li> <li>Port 2001 (2010) for Web Admin</li> <li>Port 446 (448) for DDM</li> <li>Port 23 (992) for Telnet</li> <li>Port 137, 138 for NetServer</li> <li>Port 389 (636) for LDAP</li> <li>Port 5355 (5566) for Mgmt Central</li> <li>Port 53 if using DNS Server</li> </ul> | <ul> <li>Port 80 (or any other port) for<br/>HTTP Server</li> <li>Port 443 (or any other port) for<br/>HTTPS Server</li> <li>*See Information APAR<br/>II12227 for detailed<br/>information</li> </ul> |
| i want an i.                                                                                                    | © 2007 IBM Corporation                                                                                                    |

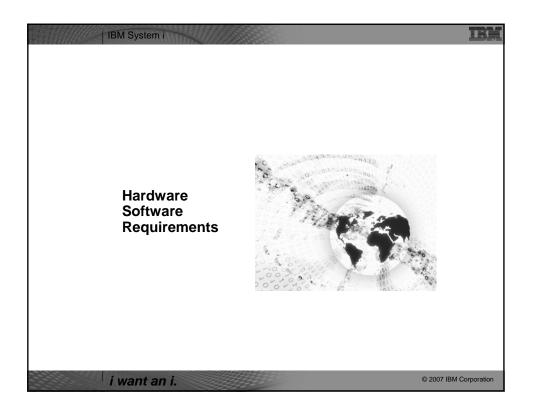

| IBM System i                                                                                                    | IBM                                                                                                    |
|----------------------------------------------------------------------------------------------------|----------------------------------------------------------------------------------------------------|
| Client Browser Requirements                                                                                                    |                                                                                                    |
| <ul> <li>These browsers have been tested with V5R4 iSeries Access for Web: <ul> <li>Firefox 1.0.2 (Windows, Linux)</li> <li>Internet Explorer 6.0 with Service Pack 1 (Windows)</li> <li>Opera 7.54 (Windows, Linux)</li> <li>Mozilla 1.7 (Windows, Linux, AIX)</li> <li>Other browsers that support the current HTTP and HTML specifications should work, but have not been tested with System i Access for Web.</li> </ul> </li> </ul> | <ul> <li>These browsers have been tested with V5R3 iSeries Access for Web: <ul> <li>Netscape 4.7 (AIX)</li> <li>Netscape 7.0 (Windows, Linux)</li> <li>Internet Explorer 6.0 with Service Pack 1 (Windows)</li> <li>Opera 7.11 (Windows, Linux)</li> <li>Mozilla 1.3 and 1.4 (Windows, Linux)</li> <li>Other browsers that support the current HTTP and HTML specifications should work, but have not been tested with System i Access for Web.</li> </ul> </li> </ul> |
| <ul> <li>Set browser to allow 'Cookies'         <ul> <li>System i Access for Web requires that the cookie configuration option to allow cookie</li> </ul> </li> </ul>                                                                                                    |                                                                                                    |
| i want an i.                                                                                                    | © 2007 IBM Corporation                                                                                                    |

|                | -                                                                                                    |                          |                          |
|----------------|----------------------------------------------------------------------------------------------------|--------------------------|--------------------------|
| Product Number | Product Name                                                                                                    | Option                   | \$                       |
| 5722-SS1       | V5R3 System i Access for Web: V5R2 OS/400 or V5R3 i5/OS<br>V5R4 System i Access for Web: V5R3 and later i5/OS                                               | Base                     | w/HW                     |
| 5722-SS1       | i5/OS - Extended Base Directory Support                                                                                                    | 3                        | N/C                      |
| 5722-SS1       | i5/OS - AFP Compatibility Fonts                                                                                                    | 8                        | N/C                      |
| 5722-SS1       | i5/OS - Host Servers                                                                                                    | 12                       | N/C                      |
| 5722-SS1       | i5/OS QShell Interpreter                                                                                                    | 30                       | N/C                      |
| 5722-SS1       | If you plan to use Secure Sockets Layer (SSL)<br>• i5/OS Digital Certificate Manager<br>• Cryptographic Service Provider                                    | 34<br>35                 | N/C<br>N/C               |
| 5722-DG1       | IBM HTTP Server for iSeries                                                                                                    | Base                     | N/C                      |
| 5722-JV1       | Developer Kit for Java<br>Developer Kit for Java Version 1.3<br>Developer Kit for Java Version 1.4<br>Developer Kit for Java Version 5.0<br>J2SE 5.0 32 bit | Base<br>5<br>6<br>7<br>8 | N/C<br>N/C<br>N/C<br>N/C |
| 5722-JC1       | (Check WebSphere doc for required version) Toolbox for Java                                                                                                 | Base                     | N/C                      |
| 5722-TC1       | TCP/IP Connectivity Utilities for iSeries                                                                                                    | Base                     | N/C                      |

| Base<br>Base | \$             |
|--------------|----------------|
| Base         |                |
|              | part of<br>XW1 |
| Base         | \$             |
|              |                |
|              |                |
|              |                |
|              | Base           |

| Product<br>Number                                                                               | Product Name                                                                                                    | Option                                                                                             | \$ |
|-------------------------------------------------------------------------------------------------|----------------------------------------------------------------------------------------------------|----------------------------------------------------------------------------------------------------|----|
| 5733-W61<br>5733-W60<br>5722-E51<br>5733-W51<br>5722-IWE<br>5733-WS5<br>5722-DG1<br>*<br>*<br>* | One, or more, of the following web servers           • WebSphere Application Server V6.1 for i5/OS (all three editions)           • WebSphere Application Server V6.0 for OS/400 (all three editions)           • WebSphere Application Server V5.1 - Express for iSeries           • WebSphere Application Server V5.1 for iSeries (Base and ND)           • WebSphere Application Server V5.0 for iSeries (Base and ND)           • WebSphere Application Server V5.0 for iSeries (Base and ND)           • WebSphere Application Server V5.0 for iSeries (Base and ND)           • integrated Web application server           • Apache Software Foundation Tomcat           • WebSphere Portal for iSeries (Express and Express Plus)           • V5.0.2.2           • WebSphere Portal Enable for Multiplatforms V5.1.0.1           • WebSphere Portal Server Server Ser                                                                                                    | See<br>documentation                                                                               |    |
| not be lis<br>– W<br>– Pc<br>– Pc<br>– Pc<br>– W<br>– W                                         | IBM Workplace Services Express V2.5, V2.6 the documentation for the individual web serving environments addit ted above. ebSphere http://www.ibm.com/servers/eserver/iseries/software/web ortal V5.0.2.2 http://publib.boulder.ibm.com/infocenter/wp51help/inde: ortal V5.10.1 http://publib.boulder.ibm.com/infocenter/wp51help/inde: ortal V6.0 http://publib.boulder.ibm.com/infocenter/wp50/environment/server/server/ | bsphere/wsappser<br>enter/index.html<br>x.jsp<br>lex.jsp<br>ic/v2r5/index.jsp<br>ic/v2r6/index.jsp |    |

| IBM System i                                                                                                    |                                                                                                    |                    |  |  |
|----------------------------------------------------------------------------------------------------|----------------------------------------------------------------------------------------------------|--------------------|--|--|
| System i Hardware Requirements                                                                                                    |                                                                                                    |                    |  |  |
| Models/Processor features                                                                                                    | s/Memory                                                                                                    |                    |  |  |
| Refer to the web applicati<br>processor features, an<br>environment                                                                                                    | ion server documentation to determine what server mo<br>d the memory requirements are for your web serving                                                                                                    | odels,             |  |  |
| <ul> <li>ASF Tomcat         <ul> <li>http://www.ibm.com/s</li> <li>WebSphere Portal Express</li> <li>http://publib.boulder.i</li> <li>WebSphere Portal V5.1.0.</li> <li>http://publib.boulder.i</li> <li>WebSphere Portal V6.0                 <ul> <li>http://publib.boulder.i</li> <li>WebSphere Portal V6.0                     <ul> <li>http://publib.boulder.i</li> </ul> </li> <li>WebSphere Portal V6.0                     <ul> <li>http://publib.boulder.i</li> <li>Workplace Services Expression</li> <li>Workplace Services Expression</li> <li>Workplace Services Expression</li> <li>Workplace Services Expression</li> <li>Workplace Services Expression</li> <li>Workplace Services Expression</li> </ul> </li> </ul> </li> </ul></li></ul> | servers/eserver/iseries/software/websphere/wsappserver/<br>servers/eserver/iseries/software/http/<br>s/Express Plus for iSeries V5.0.2.2<br>ibm.com/pvc/wp/502/smbi/en/InfoCenter/index.html<br>1<br>ibm.com/infocenter/wp51help/index.jsp<br>ibm.com/infocenter/wpdoc/v6r0/index.jsp<br>ass V2.5<br>ibm.com/infocenter/wseic/v2r5/index.jsp |                    |  |  |
| • Server disk space<br>– 275MB<br>– 470MB                                                                                                    | Software product<br>V5R3 System i Access for Web<br>V5R4 System i Access for Web                                                                                                    |                    |  |  |
| i want an i.                                                                                                    | © 200                                                                                                    | 07 IBM Corporation |  |  |

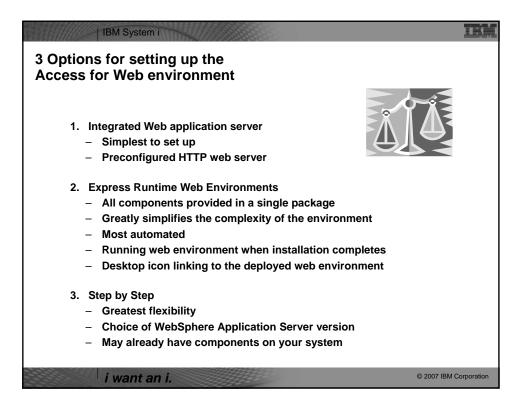

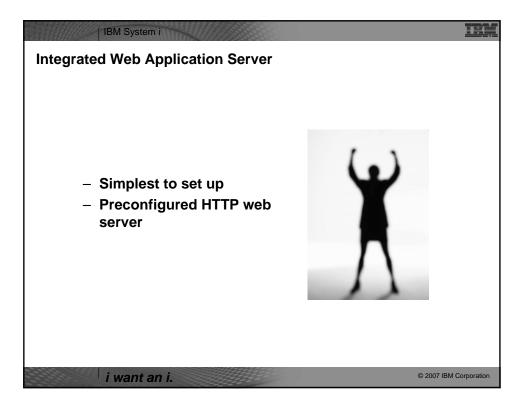

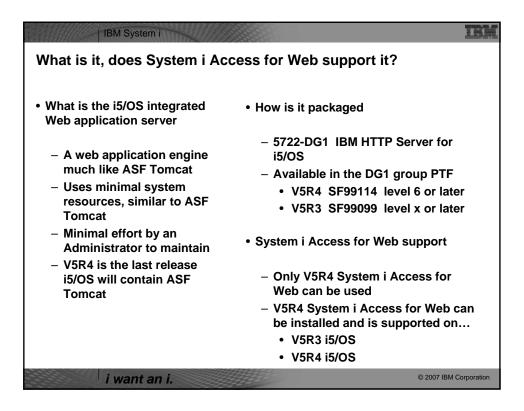

| IBM System i                                                                                                    |
|----------------------------------------------------------------------------------------------------|
| To use System i Access for Web within this environment                                                                                                    |
| 1. Stop the Web Administration for i5/OS                                                                                                    |
| <ul> <li>ENDTCPSVR SERVER(*HTTP) HTTPSVR(ADMIN)</li> </ul>                                                                                                    |
| <ul> <li>2. Load/apply latest 5722-DG1 group PTF (review cover letters for any additional information)</li> <li>V5R4 SF99114</li> <li>V5R3 SF99099</li> </ul>                                                                  |
| <ol> <li>Load/apply latest <u>V5R4</u> System i Access for Web PTF</li> <li>SI25551</li> </ol>                                                                                                    |
| <ul> <li>4. Configure System i Access for Web</li> <li>QSH</li> <li>cd /QIBM/ProdData/Access/Web2/install</li> <li>cfgaccweb2 –appsvrtype *INTAPPSVR</li> </ul>                                                                |
| <ul> <li>5. Start the Web Administration for i5/OS</li> <li>STRTCPSVR SERVER(*HTTP) HTTPSVR(*ADMIN)</li> </ul>                                                                                                    |
| <ul> <li>6. Start preconfigured HTTP web server</li> <li>• STRTCPSVR SERVER(*HTTP) HTTPSVR(IWADFT)</li> </ul>                                                                                                    |
| <ul> <li>Open a browser to System i Access for Web using preconfigured HTTP:port</li> <li><a href="http://&lt;system_name&gt;:2020/webaccess/iWAMain">http://<system_name>:2020/webaccess/iWAMain</system_name></a></li> </ul> |
| 8. Done!                                                                                                    |
| i want an i.                                                                                                    |

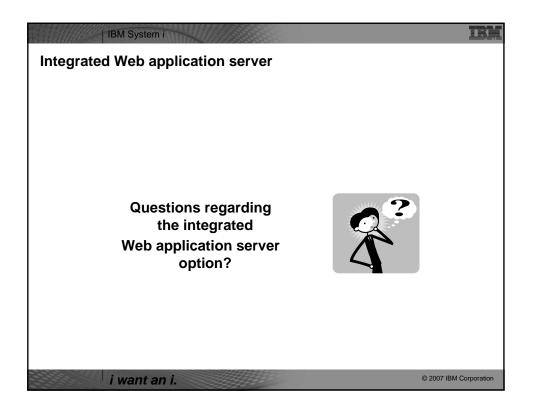

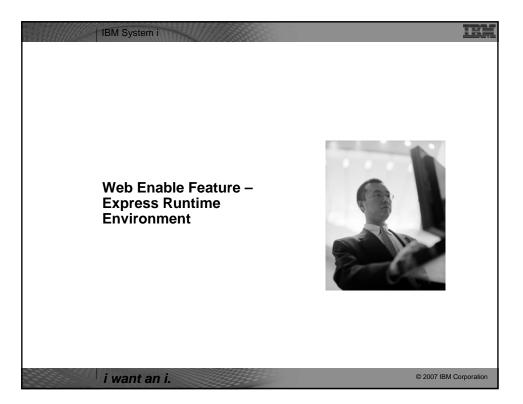

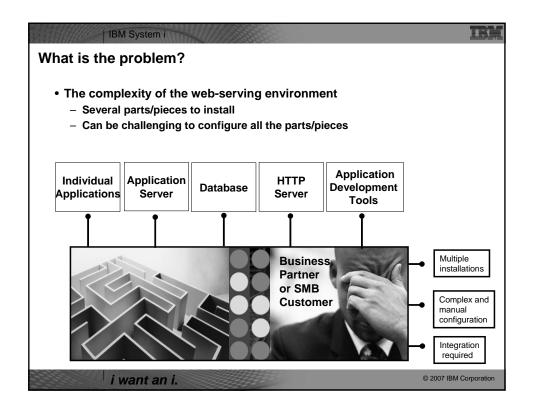

| IBM System i                                                                                                    | HA.                             |
|----------------------------------------------------------------------------------------------------|---------------------------------|
| What is the solution?                                                                                                    |                                 |
| Put all the parts/pieces into a single package                                                                                 |                                 |
| <ul> <li>Middleware components</li> </ul>                                                                                      | IBM HTTP Server                 |
| HTTP web server                                                                                                    | WebSphere                       |
| <ul> <li>WAS Express 6.0.2.9</li> </ul>                                                                                        | Application<br>Server - Express |
| <ul> <li>V5R4 System i Access for Web</li> </ul>                                                                               |                                 |
| PTFs are included                                                                                                    | System i Access                 |
|                                                                                                    | for Web                         |
| <ul> <li>Sample applications – modernizing an RPG<br/>application (flight400) using the following<br/>technologies:</li> </ul> | Sample Applications             |
| HATS, WebFacing, Web Services                                                                                                  | First Steps                     |
| <ul> <li>First Steps</li> </ul>                                                                                                | Dealter ison to                 |
| <ul> <li>Web page with links to System i Access for</li> </ul>                                                                 | Desktop icon to                 |
| Web, Samples, web administration,<br>Information                                                                               | First Steps                     |
| <ul> <li>Getting Started Document</li> </ul>                                                                                   | Solution Pookage                |
| <ul> <li>Deployment help text</li> </ul>                                                                                       | Solution Package                |
| - Product licenses                                                                                                    | /                               |
| i want an i.                                                                                                    | © 2007 IBM Corporation          |

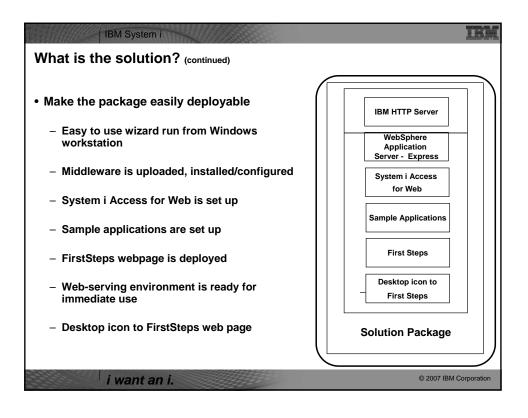

| IBM System i                                                                                                    |
|----------------------------------------------------------------------------------------------------|
| Target Audience                                                                                                    |
| <ul> <li>V5R4 i5/OS customers and partners         <ul> <li>Anyone wanting/needing a simple way to setup web-serving on their i5/OS</li> </ul> </li> </ul> |
|                                                                                                    |
| <ul> <li>Users of the following:</li> </ul>                                                                                                    |
| <ul> <li>System i Access for Web – end user web browser access to i5/OS resources</li> <li>WDHT / HATS / WebFacing applications</li> </ul>                 |
| <ul> <li>J2EE web applications (JSF, JSP, servlets, EJBs, etc)</li> </ul>                                                                                  |
| <ul> <li>SOA applications (web services, including RPG/COBOL integration)</li> </ul>                                                                       |
| <ul> <li>Demo of an application modernized using SOA, HATs and WebFacing</li> </ul>                                                                        |
| • Partners                                                                                                    |
| <ul> <li>Modify a similar solution to include their applications</li> </ul>                                                                                |
| <ul> <li>Obtain SAT and source from PartnerWorld</li> </ul>                                                                                                |
| <ul> <li>Rebuild solution to include their application</li> </ul>                                                                                          |
|                                                                                                    |
|                                                                                                    |
|                                                                                                    |
| i want an i. © 2007 IBM Corporation                                                                                                    |

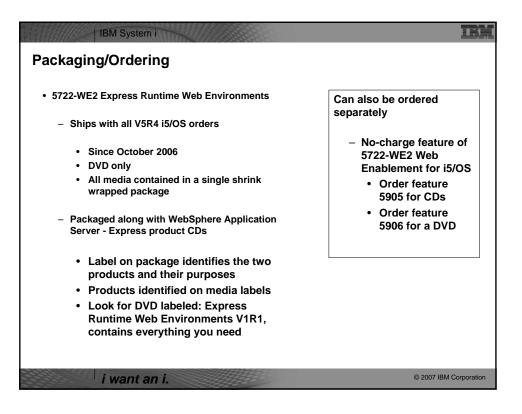

| Installation/Setup Process                                                                                                    |                                                                                                    |
|----------------------------------------------------------------------------------------------------|----------------------------------------------------------------------------------------------------|
| <ul> <li>Read the ReadMe packaged with the product         <ul> <li>Verify requirements for Windows workstation and i5/OS system</li> </ul> </li> <li>From a Windows workstation, launch the deployment wizard</li> </ul>                                                                                                    | <ul> <li>Deployment wizard complete         <ul> <li>Click desktop icon named<br/>Web_Enablement_Environment_V5R<br/>4M0</li> </ul> </li> </ul>                                                                                                    |
| <ul> <li>Provide credentials</li> <li>Specify i5/OS system to deploy</li> <li>Name the HTTP web server, WebSphere profile/application server, ports</li> <li>Optionally a backend i5/OS for System i Access for Web to connect</li> <li>Deployment wizard runs</li> <li>Pushing middleware from workstation/media to the i5/OS system</li> <li>Installs/configures middleware</li> <li>Install/configures System i Access for Web, sample applications, FirstSteps web page</li> <li>Creates desktop icon on Windows workstation</li> </ul> | <ul> <li>FirstSteps webpage provides links to<br/>web environment, System i Access<br/>for Web, sample applications</li> <li>Administrator can then distribute web<br/>browser URL to users</li> <li>GO LICPGM will list         <ul> <li>5733-S01 Base Express Runtime<br/>Web Environments</li> <li>5733-S01 1 Web Enablement<br/>Environment</li> </ul> </li> </ul> |

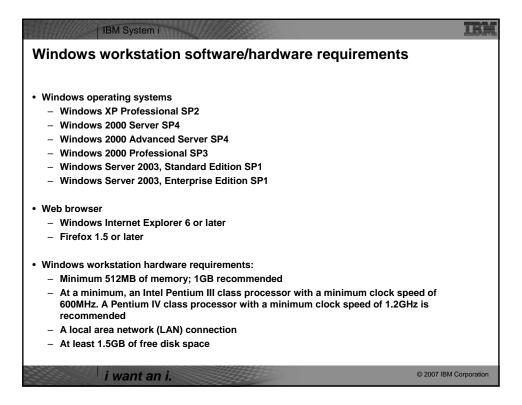

| IBM System i<br>i5/OS Software/Hardware Requi                                                                                                    | rements                                                                                                    |
|----------------------------------------------------------------------------------------------------|----------------------------------------------------------------------------------------------------|
| • 5/OS V5R4 (5722-SS1)                                                                                                    | Recommended PTFs:                                                                                                    |
| <ul> <li>option 3 - Extended Base Directory<br/>Support</li> <li>option 8 - AFP(TM) Compatibility Fonts</li> <li>option 12 - Host Servers</li> <li>option 30 - QShell</li> </ul>                                                                                                    | <ul> <li>i5/OS Cumulative PTF Group SF99540<br/>Level 6066 or later</li> <li>Java Group PTF SF99291 Level 2 or<br/>later</li> <li>DB2 Universal Database for iSeries<br/>Group PTF SF99504 Level 2 or later</li> </ul> |
| Software products                                                                                                    | <ul> <li>i5/OS hardware requirements:</li> </ul>                                                                                                    |
| <ul> <li>5722-JV1 Java Developer Kit 1.4 -<br/>*BASE, option 5, option 6</li> <li>5722-JC1 Toolbox for Java</li> <li>5722-TC1 TCP/IP Connectivity Utilities</li> <li>5722-XW1 System i Access Family</li> <li>5722-QU1 Query - if you want to run<br/>reports using the HATS or WebFacing<br/>sample applications</li> </ul> | <ul> <li>It is recommended that you use the <u>IBM</u><br/><u>Systems Workload Estimator</u> to help<br/>estimate your hardware needs.</li> </ul>                                                                      |
| i want an i.                                                                                                    | © 2007 IBM Corporation                                                                                                    |

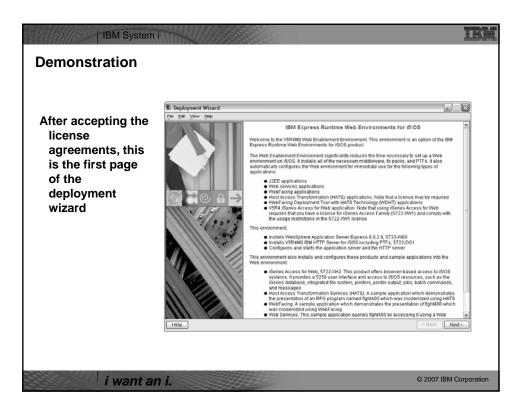

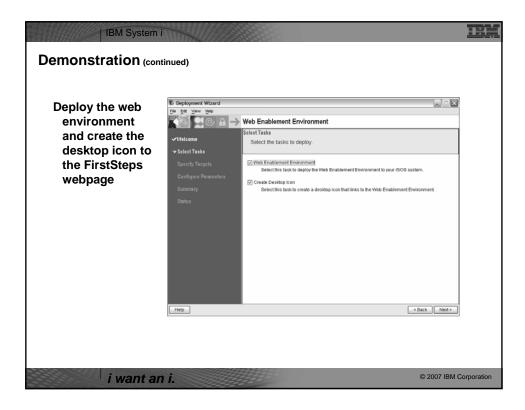

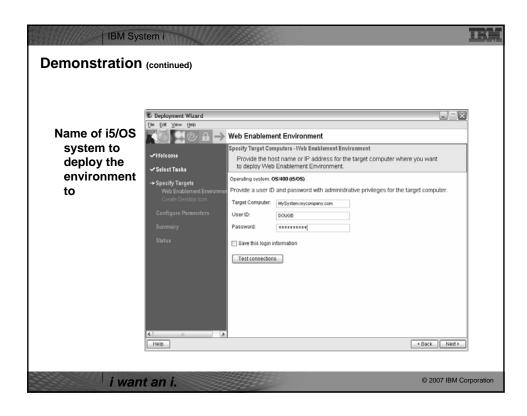

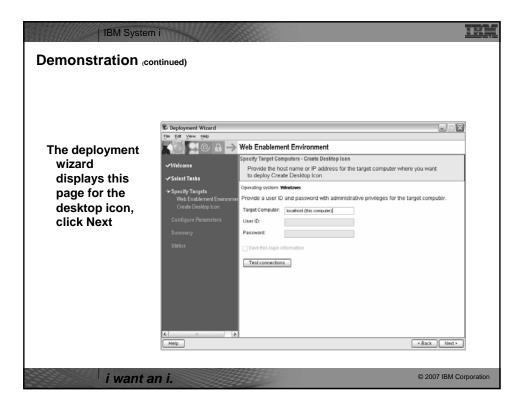

| IBM System      | 111111111111111111111111111111111111111              |                                          | LDM                                    |
|-----------------|------------------------------------------------------|------------------------------------------|----------------------------------------|
|                 | C Deployment Wizard                                  |                                          |                                        |
| Name the HTTP   |                                                      | Veb Enablement Environment               |                                        |
| web server and  |                                                      | Configure Parameters - HTTP and applicat | tion server names and ports            |
| it's port, name | √Welcome                                             | Provide configuration information for    | r Web Enablement Environment. Required |
| WebSphere       | ✓ Select Tasks                                       | parameters are marked with an aste       | erisk.                                 |
| profile/app     | ✓ Specify Targets                                    | Typical Advanced                         |                                        |
| server and it's | -> Configure Parameters<br>Web Enablement Environmen | * HTTP server name                       | MYHTTPSVR                              |
| port range      | HTTP and application service application             | * HTTP server port                       | 10000                                  |
|                 | iSeries Access for Web col                           |                                          | MYAPPSVR                               |
|                 | Summary                                              | * Application server name                | MYAPPSVR                               |
|                 | Status                                               | * Application server starting port       | 10001                                  |
|                 |                                                      |                                          |                                        |
|                 |                                                      |                                          |                                        |
|                 |                                                      |                                          |                                        |
|                 |                                                      |                                          |                                        |
|                 |                                                      |                                          |                                        |
|                 | K N                                                  |                                          | < Back Next >                          |
|                 |                                                      |                                          |                                        |
| i want a        | n i.                                                 |                                          | © 2007 IBM Corporation                 |

| IBM System                                                                                              |                                                                                                    |                     |
|----------------------------------------------------------------------------------------------------|----------------------------------------------------------------------------------------------------|---------------------|
| Deployment of the<br>sample<br>applications<br>requires a security<br>officer level user<br>ID/password | Deployment Wizard     Deployment Wizard     Velocone     Velocone     Select Tasks     Specify Targets     Configure Parameters are marked with an asterisk.     Typical Advanced     Velocone     Web Schlowerd Environment     TYPe and application en     Web Schlowerd Environment     Velocone     Velocone     Vel | Ned >               |
| i want a                                                                                                | n i. © 20                                                                                                    | 007 IBM Corporation |

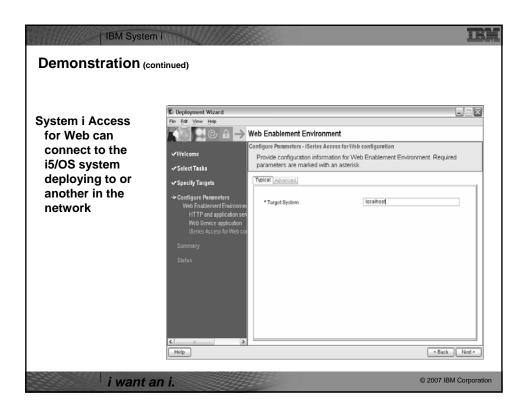

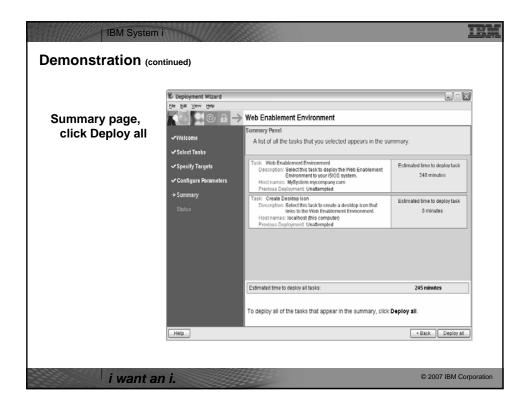

|                 | C Deployment Wizard                 |                              |                                                 |                    |
|-----------------|-------------------------------------|------------------------------|-------------------------------------------------|--------------------|
|                 | File Edit View Help                 | Web Enablement Env           | ironment                                        |                    |
| Progress of the | √Welcome<br>√SelectTasks            | Deployment Status            | s for all the tasks you selected to deploy appe | ars in the         |
| deployment      | ✓ Specify Targets                   | 1%                           | Estimated total time remaining:                 | 4 hours ,5 minutes |
|                 | ✓ Configure Parameters<br>✓ Summary | Deployment messages:<br>Time | Message                                         |                    |
|                 | ->> Status                          | 2007-03-23 08:15:30          | Deploying: Web Enablement Environment           |                    |
|                 |                                     | 2007-03-23 08:13:13          | Waiting to deploy: Create Desktop Icon          |                    |
|                 |                                     |                              | Detailed messages Master log                    | Ster Darlamond     |
|                 | Help                                |                              | < Back                                          | Stop Deployment    |

|                       | Deployment Wizard                            |                                                                                                    |
|-----------------------|----------------------------------------------|----------------------------------------------------------------------------------------------------|
|                       | File Edit View Help                          | Web Enablement Environment                                                                                                    |
| Successful completion | √Welcome<br>√Select Tasks                    | Deployment Status<br>The deployment status for all the tasks you selected to deploy appears in the<br>deployment messages table.                                                                                 |
| •                     | ✓ Specify Targets                            | 100% Estimated total time remaining: 0 minutes                                                                                                    |
|                       | √Configure Parameters<br>√Summary<br>→Status | Deployment messages:       Time     Message       ✓     2007-03-23 10:09.46     Successfully deployed. Web Enablement Environment       ✓     2007-03-23 10:10:06     Successfully deployed. Create Desktop Icon |
|                       |                                              | Detailed messages Master log                                                                                                    |
|                       | Help                                         | < Back Close                                                                                                    |

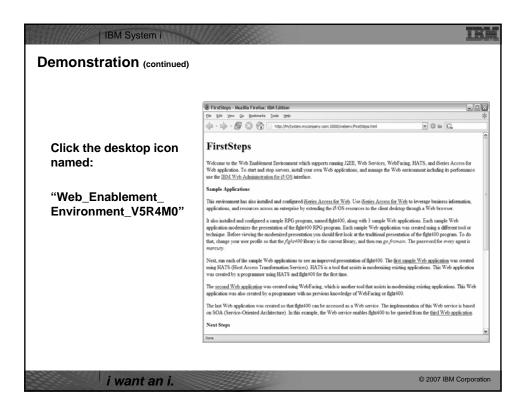

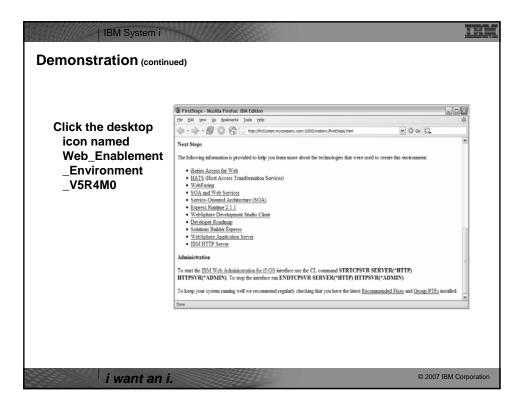

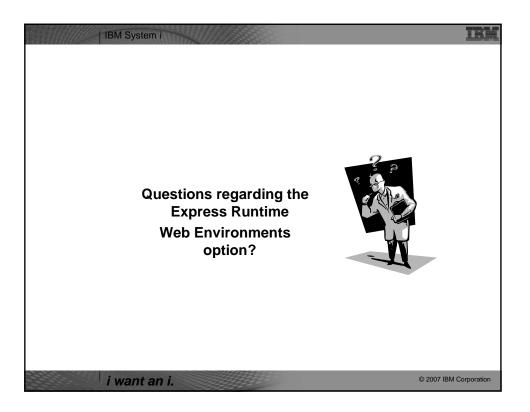

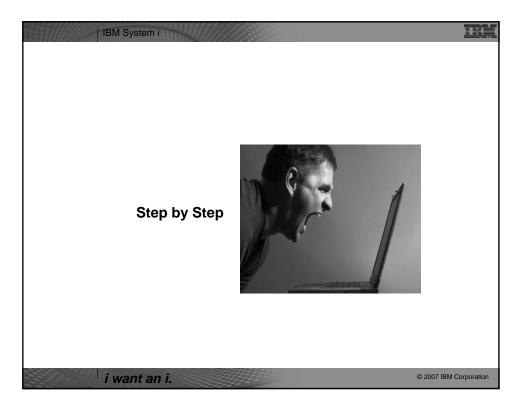

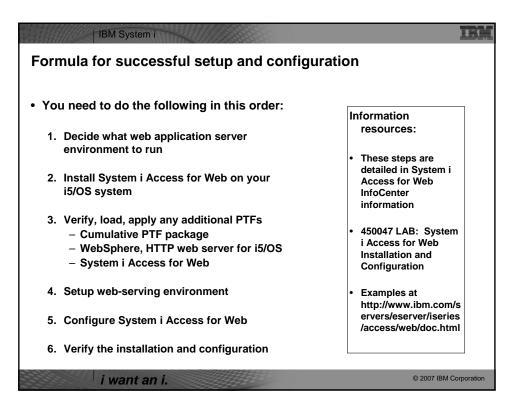

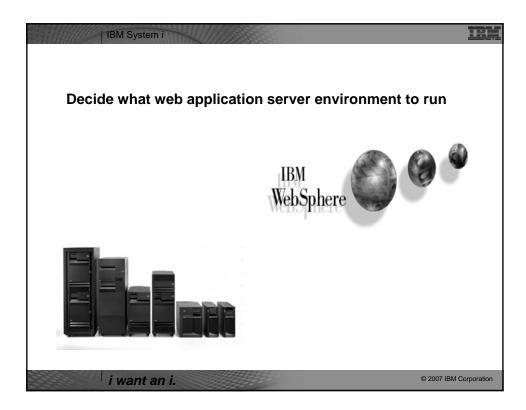

| IBM System i                                                                                                    | IBM        |
|----------------------------------------------------------------------------------------------------|------------|
| Decide what web application server environment to run                                                            |            |
| System i Access for Web can be deployed to a variety of web serving environments.                                |            |
| – Servlets                                                                                                    |            |
| WebSphere Application Server V6.1 for i5/OS (Express, Base, Network Deployment                                   | t)         |
| WebSphere Application Server V6.0 for OS/400 (Express, Base, Network Deployme                                    | nt)        |
| <ul> <li>WebSphere Application Server V5.1 - Express for iSeries</li> </ul>                                      |            |
| <ul> <li>WebSphere Application Server V5.1 for iSeries (Base and Network Deployment)</li> </ul>                  |            |
| <ul> <li>WebSphere Application Server V5.0 - Express for iSeries</li> </ul>                                      |            |
| <ul> <li>WebSphere Application Server V5.0 for iSeries (Base and Network Deployment)</li> </ul>                  |            |
| ASF Tomcat                                                                                                    |            |
| <ul> <li>The ASF Tomcat included as part of the no-charge IBM HTTP Server for iSeries (5722-<br/>DG1)</li> </ul> |            |
| <ul> <li>ASF Tomcat PTFs are delivered within the IBM HTTP Server for iSeries Group HTTP PT</li> </ul>           | Fs.        |
| – Portlets                                                                                                    |            |
| <ul> <li>IBM WebSphere Portal – Express/Express Plus for Multiplatforms V5.0.2.2</li> </ul>                      |            |
| <ul> <li>IBM WebSphere Portal Enable for Multiplatforms V5.1.0.1</li> </ul>                                      |            |
| IBM WebSphere Portal V6.0                                                                                        |            |
| <ul> <li>IBM Workplace Services Express V2.5, V2.6</li> </ul>                                                    |            |
| i want an i.                                                                                                    | orporation |

| <u>://www-03.il</u><br>sphere/wsa               | om.com/servers/eserver/iseries/software                                                                                                    | <u>e/</u>                                                                                  |  |
|-------------------------------------------------|----------------------------------------------------------------------------------------------------|--------------------------------------------------------------------------------------------|--|
| WebSphere Home<br>What's New<br>About WebSphere | Servers > Midrange servers > Software ><br>WebSphere Application Server                                                                                                    |                                                                                            |  |
| Ordering                                        | Features                                                                                                    | Need directions?                                                                           |  |
| Documentation<br>FAQs<br>Business Solutions     | WebSphere Application Server Version 6.0 for OS/400 is now available. To<br>find out more about the new version or any other of the supported versions -<br>please click on the links below:                                                                        | iSeries                                                                                    |  |
| Samples                                         | Version 6.0                                                                                                    | → iSeries Developer                                                                        |  |
| PTFs<br>Performance<br>Coexistence              | → IBM WebSphere Application Server V6.0 for OS/400     → IBM WebSphere Application Server for Developers V6.0 for OS/400     → IBM WebSphere Application Server Network Deployment V6.0 for OS/400     → IBM WebSphere Application Server - Express V6.0 for OS/400 | iSeries Developer     roadmap     An Independent     Analysis of the iSeries     Developer |  |
| Migration                                       | Version 5.1                                                                                                    | Roadmap (449KB)                                                                            |  |
| Forum<br>Newsletter                             | HISMI DS A Paper Application Server V5.1 for iSeries     HEM WebSphere Application Server for Developers V5.1 for iSeries     HEM WebSphere Application Server Network Deployment V5.1 for iSeries                                                                  | The Business Benefits<br>of iSeries Application<br>Modernization (183KB)                   |  |
| Related Resources                               | → IBM WebSphere Application Server - Express for iSeries V5.1                                                                                                    | 🕞 Get Adobe® Reader®                                                                       |  |
|                                                 | Version 5.0<br>→ IBM WebSphere Application Server V5.0 for iSeries<br>→ IBM WebSphere Application Server Network Deployment V5.0 for iSeries<br>→ IBM WebSphere Application Server - Express for iSeries V5.0                                                       | Emerging Technology<br>→ Dynamic web site<br>development for the<br>non-technical          |  |
|                                                 | Version 4.0<br>→ Advanced Edition<br>→ Advanced Single Server Edition                                                                                                    | Pilot Pricing Program                                                                      |  |
|                                                 |                                                                                                    | → IBM Software Pilot                                                                       |  |
|                                                 | What's new<br>Please see the <u>What's new</u> page for more information on these new items.                                                                                                    | Pricing Program for<br>IBM eServer i5 520<br>Systems                                       |  |
|                                                 |                                                                                                    | → Presentation overview                                                                    |  |

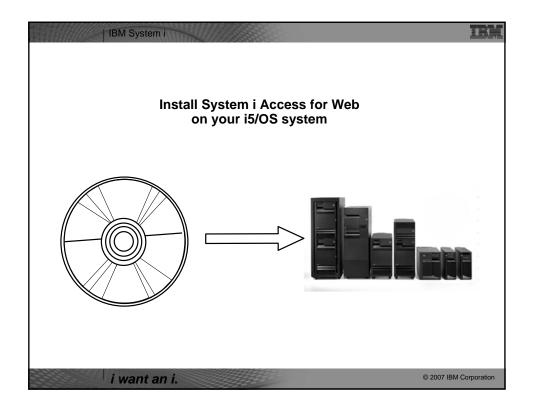

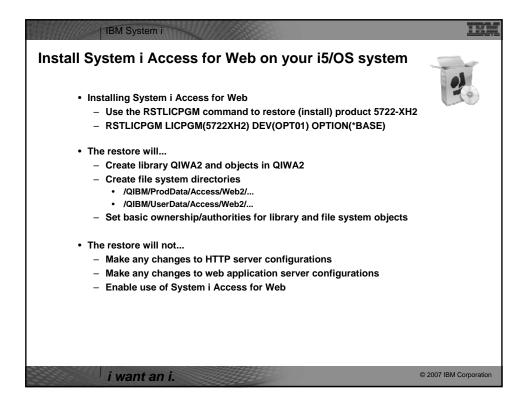

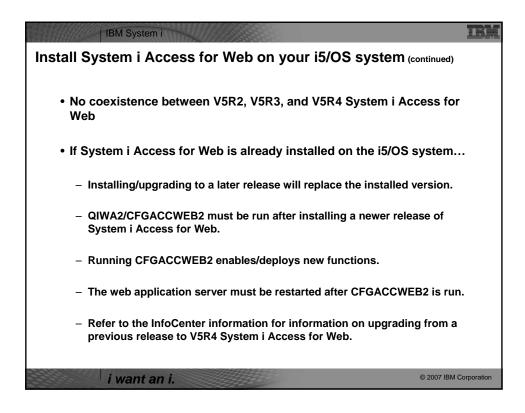

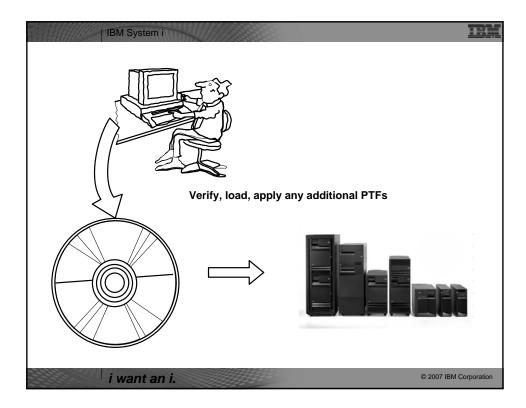

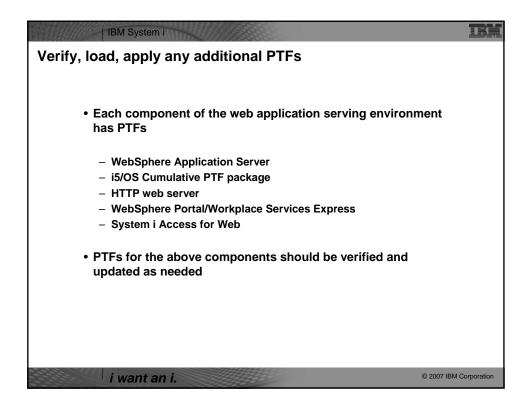

| IBM System i                          |                                        | IBM                    |
|---------------------------------------|----------------------------------------|------------------------|
| Verify, load, apply any a             | dditional PTFs (continued)             |                        |
|                                       |                                        |                        |
|                                       |                                        |                        |
| WebSphere Application Server          |                                        |                        |
| – http://www.ibm.com/servers/e        | server/iseries/software/websphere/wsa  | ppserver/              |
|                                       | ink for i5/OS release/WebSphere versio |                        |
|                                       |                                        |                        |
| – V5R4 i5/OS                          |                                        |                        |
| <ul> <li>WRKPTFGRP SF99323</li> </ul> | v6.1 for i5/OS                         |                        |
| <ul> <li>WRKPTFGRP SF99312</li> </ul> | v6.0 for OS/400                        |                        |
| <ul> <li>WRKPTFGRP SF99311</li> </ul> | v5.1 Express for iSeries               |                        |
| <ul> <li>WRKPTFGRP SF99308</li> </ul> | v5.1 Base Edition                      |                        |
| WRKPTFGRP SF99309                     | v5.1 Network Deployment Edition        |                        |
| – V5R3 i5/OS                          |                                        |                        |
| <ul> <li>WRKPTFGRP SF99322</li> </ul> | v6.1 for i5/OS                         |                        |
| <ul> <li>WRKPTFGRP SF99301</li> </ul> | v6.0 for OS/400                        |                        |
| <ul> <li>WRKPTFGRP SF99275</li> </ul> | v5.1 Express for iSeries               |                        |
| <ul> <li>WRKPTFGRP SF99285</li> </ul> | v5.1 Base Edition                      |                        |
| <ul> <li>WRKPTFGRP SF99286</li> </ul> | v5.1 Network Deployment Edition        |                        |
| <ul> <li>WRKPTFGRP SF99272</li> </ul> | v5.0 Express for iSeries               |                        |
| <ul> <li>WRKPTFGRP SF99287</li> </ul> | v5.0 Base Edition                      |                        |
| <ul> <li>WRKPTFGRP SF99288</li> </ul> | v5.0 Network Deployment Edition        |                        |
|                                       |                                        |                        |
|                                       |                                        |                        |
| i want an i.                          |                                        | © 2007 IBM Corporation |
| r want an i.                          | 22222                                  |                        |

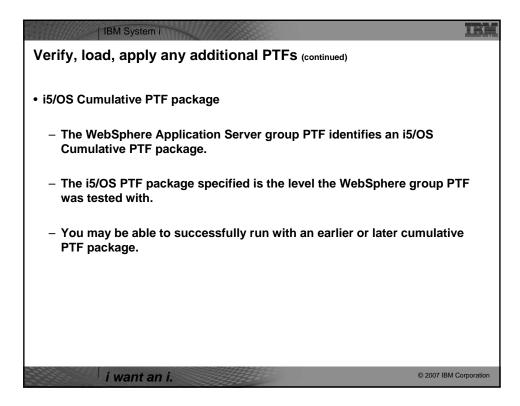

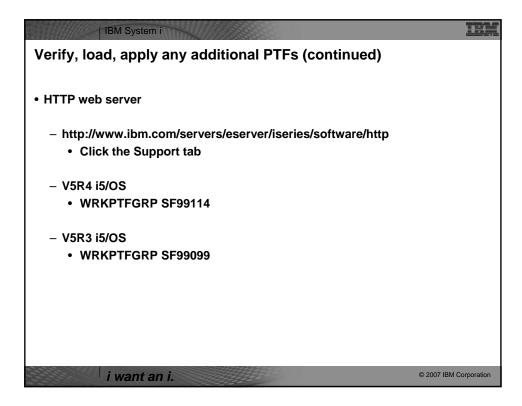

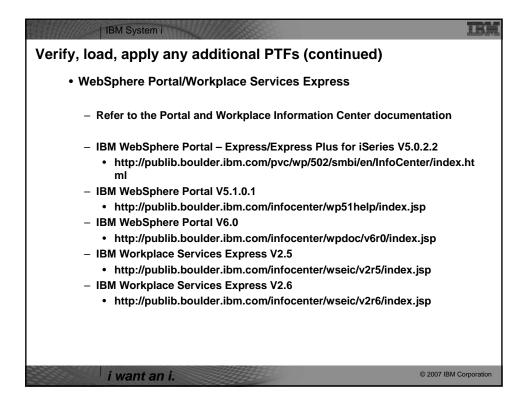

| 1BM System i                                                                                                    | 調     |
|----------------------------------------------------------------------------------------------------|-------|
| Verify, load, apply any additional PTFs (continued)                                                                                    |       |
|                                                                                                    |       |
| System i Access for Web                                                                                                    |       |
| <ul> <li>http://www.ibm.com/eserver/iseries/access/web/servicepacks.htm</li> </ul>                                                     |       |
| – <b>V5R4 -</b> SI25551                                                                                                    |       |
| <ul> <li>Contains support for WAS V6.1, Workplace Services Express V2.6, Portal V6.0,<br/>integrated web application server</li> </ul> |       |
| – Linux i386.rpm - SI24993                                                                                                    |       |
| – Linux ppc.rpm - SI24994                                                                                                    |       |
| <ul> <li>Linux ppc64.rpm - SI24995</li> </ul>                                                                                          |       |
| – Linux x86-64.rpm - Sl24996                                                                                                    |       |
| <ul> <li>AFP Plugin Viewer - SI22919</li> </ul>                                                                                        |       |
| - <b>V5R3 -</b> SI23771                                                                                                    |       |
| <ul> <li>Contains support for WAS V6.1, WAS V6.0, Portal V5.1.0.1, Workplace Services Express V2.5</li> </ul>                          |       |
| – Linux i386 rpm - SI24517                                                                                                    |       |
| – Linux ppc rpm - SI24518                                                                                                    |       |
| <ul> <li>AFP Plugin Viewer - SI14371</li> </ul>                                                                                        |       |
| <ul> <li>Always check the cover letter special instructions, often will have to run CFGACCWEB2<br/>to enable changes.</li> </ul>       |       |
| <ul> <li>Always check the website for latest PTF numbers</li> </ul>                                                                    |       |
| i want an i.                                                                                                    | ation |

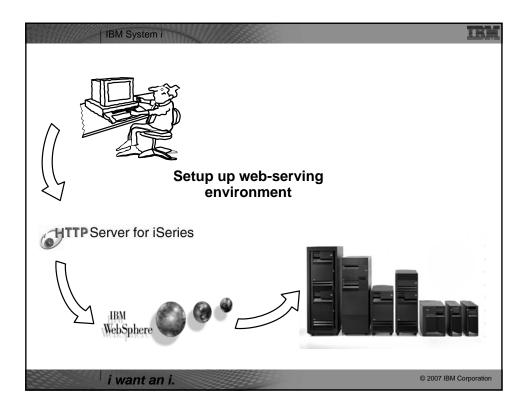

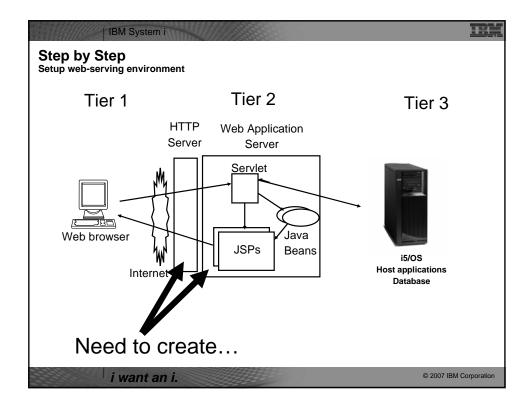

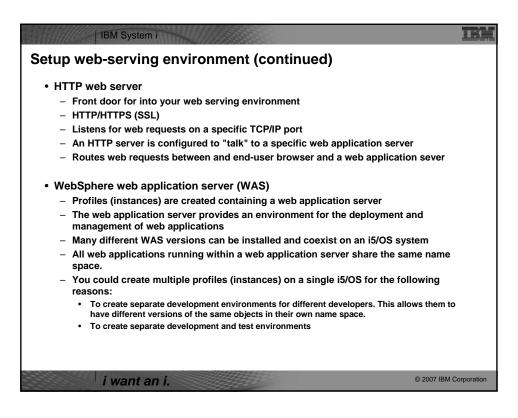

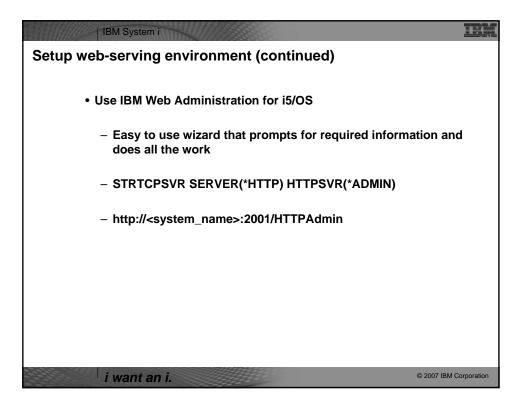

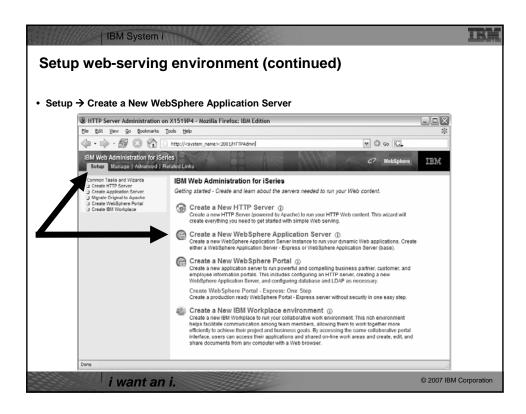

| up web-servi                                                                                                    | ng environment (contin                                                                                                    | ued)                                                                                                    |
|----------------------------------------------------------------------------------------------------|----------------------------------------------------------------------------------------------------|----------------------------------------------------------------------------------------------------|
| k Next                                                                                                    |                                                                                                    |                                                                                                    |
| BHTTP Server Administration                                                                                                    | on X1519P4 - Mozilla Firefox: IBM Edition                                                                                                    |                                                                                                    |
| <u>File Edit View Go Bookmarks</u>                                                                                                    | Iools Help                                                                                                    | *                                                                                                    |
| 🔷 • 🔶 • 🛃 😣 🟠 [                                                                                                    | http:// <system_name>:2001/HTTPAdmin</system_name>                                                                                                    | M O Go G                                                                                                    |
| IBM Web Administration for iS<br>Setup Manage   Advanced                                                                                                 |                                                                                                    | Ø WebSphere. Ⅲ                                                                                                    |
| Create hTTP Server<br>Create Application Server<br>Migrate Originat to Apache<br>Create VeSchere Portal<br>Create VeSchere Portal<br>Create BM Workplace | Create Application Server We application server wizard. This wizard applications with dynamic content, updates witrulan host inform evernal HTTP server of your choice, and creates all necessary We baplications you choose to install.  • Urtual hosts • Urtual hosts • Urtual hos | ation and Web server plugin configuration for an<br>y JDBC providers and datasources required for the<br>st from the browser to the applications. Many<br>ng of requests. If you wish for more granular confol,<br>to a specific application. A single virtual host can<br>to be accessed by your customers. The Install<br>or Web Archive (WAR) file that contains the application |
| Done                                                                                                    | <u>×</u>                                                                                                    | <u>ے</u>                                                                                                    |

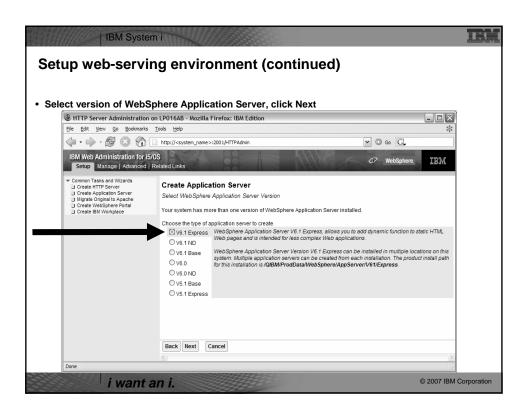

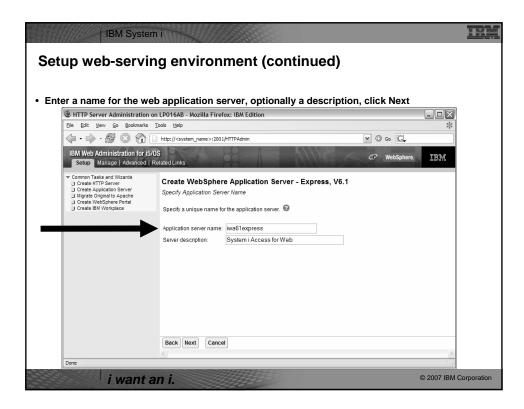

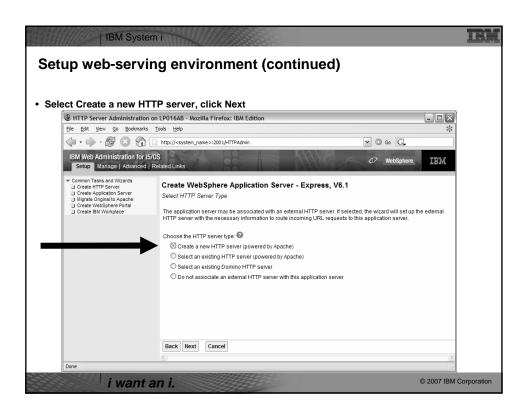

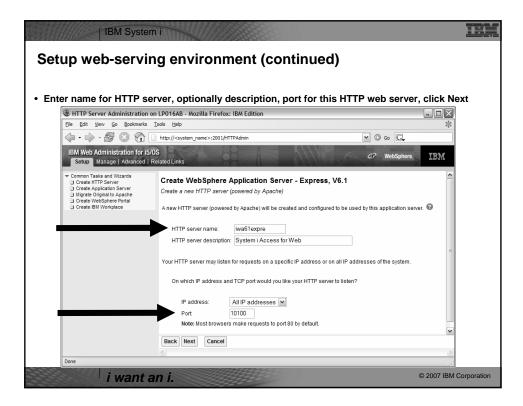

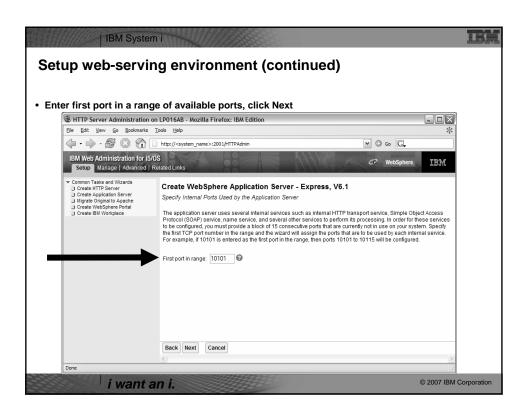

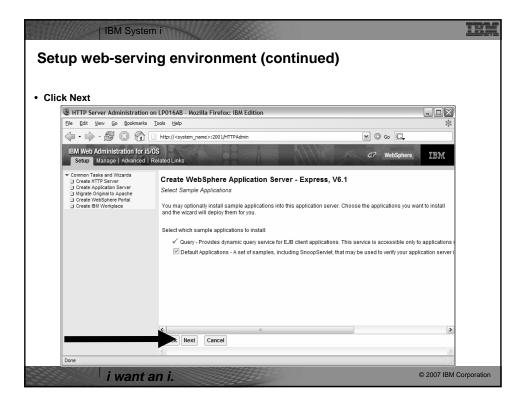

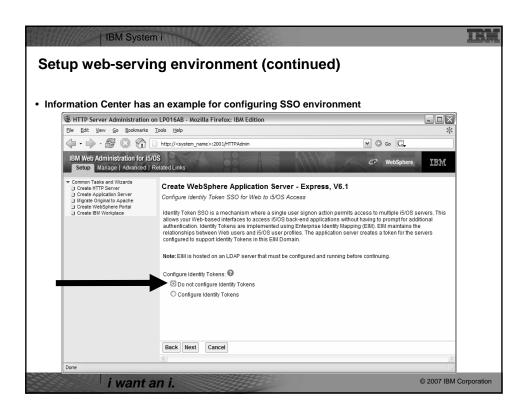

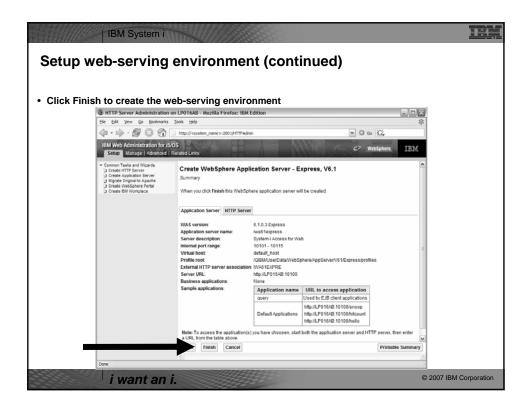

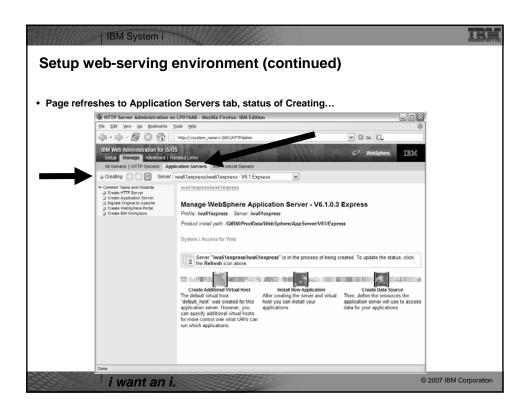

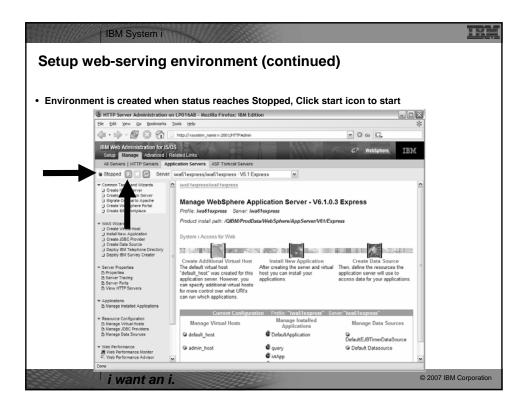

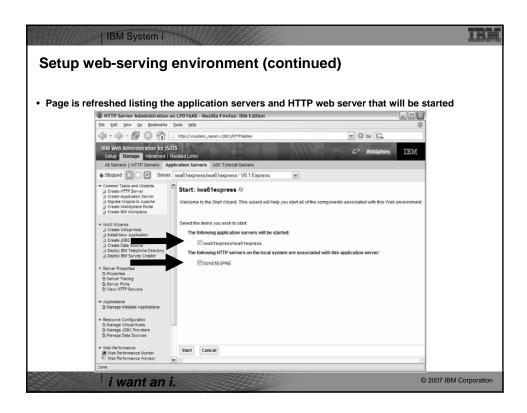

| etup web-ser                                                                                                    | 000000000000000000000000000000000000000                   | environment                                                                 | t (continued                                                                                                | )                                                                                              | ±                 |
|----------------------------------------------------------------------------------------------------|-----------------------------------------------------------|-----------------------------------------------------------------------------|----------------------------------------------------------------------------------------------------|------------------------------------------------------------------------------------------------|-------------------|
| Environment is read                                                                                                    |                                                           |                                                                             | <u> </u>                                                                                                    |                                                                                                |                   |
|                                                                                                    |                                                           | LPO16AB - Mozilla Firefox: IBM Edi                                          | tion                                                                                                    |                                                                                                |                   |
| Ele Edit Vew                                                                                                    | Go Bookmarks Io                                           | ols Help                                                                    |                                                                                                    |                                                                                                | *                 |
| 4 · 4 · 8                                                                                                    | / 🛛 🟠 🗅                                                   | http:// <system_name>:2001/HTTPAdmin</system_name>                          |                                                                                                    | ▼ © ∞ G.                                                                                       |                   |
| Setup Manag                                                                                                    | istration for i5/0S<br>Advanced   Rel<br>TP Servers Apple |                                                                             | A Alle                                                                                                    | d? WebSphere III                                                                               | M                 |
| e Running                                                                                                    |                                                           | wa61express/wa61express · V6.1 E                                            | moress M                                                                                                    |                                                                                                |                   |
| Common Tasks an     Orestel HTTP Ser     Orestel HTTP Ser     Orestel ACTION     Orestel ACTION     Ore | ers                                                       | Manage WebSphere Ap<br>Profile: Iwa61express Server: Iw                     | plication Server - V6.1.0.                                                                                  | ress                                                                                           |                   |
| Manage installed     Resource Configure     Manage Virtual 1     Manage Virtual 1     Manage UBCH     Manage UBCH     Manage UBCH     Manage UBCH     Web Performance     Web Performance     Web Performance     Web Performance                                                                                                    | ation<br>losts<br>oviders<br>arces<br>ce Monitor          | Current Conligura<br>Manage Virtual Hosts<br>© default_host<br>© admin_host | tion Profile "iwabilexpress" See<br>Manage Installed<br>Applications<br>DefaultApplication<br>Query<br>MApp | ver "Iwa61express"<br>Manage Data Sources<br>DefaultEJBTimerDataSource<br>© Default Datasource |                   |
| Done                                                                                                    |                                                           |                                                                             |                                                                                                    |                                                                                                | 10                |
| STATISTICS CONTRACTOR                                                                                                    | nt an i.                                                  |                                                                             | 1999                                                                                                    |                                                                                                | © 2007 IBM Corpor |

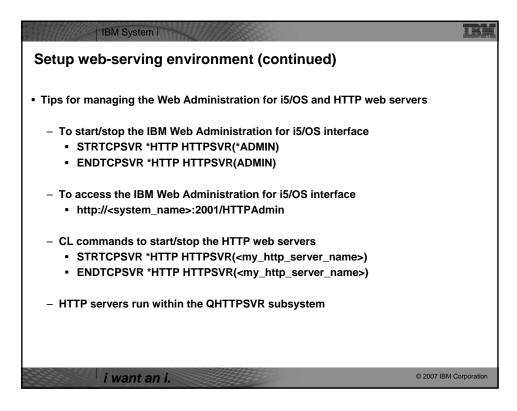

| IBM System i                                                                                                    |       |
|----------------------------------------------------------------------------------------------------|-------|
| Setup web-serving environment (continued)                                                                                                    |       |
| WebSphere Application Server V6.1 information     Subsystem                                                                                                    |       |
| <ul> <li>Runs in QWAS61 subsystem</li> <li>WRKACTJOB SBS(QWAS61)</li> <li>Jobs (web application server) are named with the name of the web application server</li> </ul>                                     |       |
| <ul> <li>Jobs (web application server) are named with the name of the web application server</li> <li>Instances vs. profiles</li> <li>Previous WAS versions had "instances". V6.1 has "profiles".</li> </ul> |       |
| <ul> <li>A default profile is created named "default". The web application server it contains is named<br/>"server1".</li> </ul>                                                                             |       |
| <ul> <li>IFS</li> <li>/QIBM/ProdData/WebSphere/AppServer/V61/Base/</li> </ul>                                                                                                    |       |
| /QIBM/UserData/WebSphere/AppServer/V61/Base/                                                                                                    |       |
| <ul> <li>/QIBM/ProdData/WebSphere/AppServer/V61/Express/</li> <li>/QIBM/UserData/WebSphere/AppServer/V61/Express/</li> </ul>                                                                                 |       |
| <ul> <li>/QIBM/ProdData/WebSphere/AppServer/V61/ND/</li> <li>/QIBM/UserData/WebSphere/AppServer/V61/ND/</li> </ul>                                                                                           |       |
| <ul> <li>These paths are defaults.</li> <li>WAS 6.1 can be installed anywhere in the IFS</li> <li>WAS 6.1 profiles can be created anywhere in the IFS.</li> </ul>                                            |       |
| <ul> <li>If using WAS Network Deployment product, the profile cannot be federated/managed in<br/>the Network Deployment environment</li> </ul>                                                               |       |
| i want an i.                                                                                                    | ation |

| IBM System i                                                                                                    |
|----------------------------------------------------------------------------------------------------|
| Step by Step<br>Setup web-serving environment (continued)                                                                                      |
| WebSphere Application Server V6.0 information                                                                                                  |
| – Subsystem                                                                                                    |
| Runs in QWAS6 subsystem                                                                                                    |
| WRKACTJOB SBS(QWAS6)                                                                                                    |
| <ul> <li>Jobs (web application server) are named with the name of the web application server</li> </ul>                                        |
| <ul> <li>Instances vs. profiles</li> </ul>                                                                                                    |
| <ul> <li>Previous WAS versions had "instances". V6.0 has "profiles".</li> </ul>                                                                |
| <ul> <li>A default profile is created named "default". The web application server it contains is named<br/>"server1".</li> </ul>               |
| – IFS                                                                                                    |
| <ul> <li>/QIBM/ProdData/WebSphere/AppServer/V6/Base/</li> </ul>                                                                                |
| <ul> <li>/QIBM/UserData/WebSphere/AppServer/V6/Base/</li> </ul>                                                                                |
| <ul> <li>Note: Profiles can be created to user specified paths, above is the default path.</li> </ul>                                          |
| <ul> <li>If using WAS Network Deployment product, the profile cannot be federated/managed in<br/>the Network Deployment environment</li> </ul> |
|                                                                                                    |
|                                                                                                    |
| © 2007 IBM Corporation                                                                                                    |
|                                                                                                    |

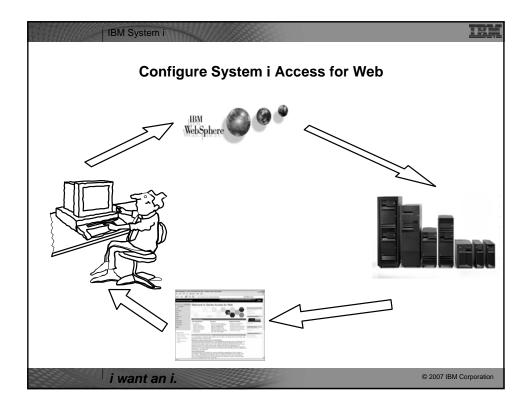

| Configure System                          | NULLITES 555555550                                | 15                     |
|-------------------------------------------|---------------------------------------------------|------------------------|
| - Sustam i Assass for Web                 | must be deployed (senfigured) to a supplies usb a | nulication conver      |
| •                                         | must be deployed (configured) to a running web a  | application server     |
|                                           | provides CL/QShell commands                       |                        |
| – CL commands – QIV                       |                                                   |                        |
| CFGACCWEB2                                | Configure System i Access for Web                 |                        |
| STRACCWEB2                                | Start System i Access for Web                     |                        |
| ENDACCWEB2                                | End System i Access for Web                       |                        |
| RMVACCWEB2                                | Remove System i Access for Web                    |                        |
| – QShell - /QIBM/Prod                     | Data/Access/Web2/install                          |                        |
| <ul> <li>cfgaccweb2</li> </ul>            | Configure System i Access for Web                 |                        |
| <ul> <li>straccweb2</li> </ul>            | Start System i Access for Web                     |                        |
| endaccweb2                                | End System i Access for Web                       |                        |
| <ul> <li>rmvaccweb2</li> </ul>            | Remove System i Access for Web                    |                        |
| Commands are provided                     | to                                                |                        |
| <ul> <li>Ease the complexity</li> </ul>   | of deploying a web application                    |                        |
| <ul> <li>Check dependencies</li> </ul>    |                                                   |                        |
| •                                         | ebSphere tool to deploy a web application         |                        |
| <ul> <li>Perform additional re</li> </ul> |                                                   |                        |
|                                           |                                                   |                        |
| •                                         | a/Access/Web2/ structure                          |                        |
| <ul> <li>Allows for PTFs that</li> </ul>  | make use of the normal i5/OS PTF tools            |                        |
|                                           |                                                   |                        |
|                                           |                                                   |                        |
| i want ar                                 |                                                   | © 2007 IBM Corporation |

| 1BM System i                                                                                                    | DM                     |
|----------------------------------------------------------------------------------------------------|------------------------|
| Configure System i Access for Web (continued)                                                                                                 |                        |
|                                                                                                    |                        |
| Use available documentation                                                                                                    |                        |
| <ul> <li>System i Access for Web – V5R4 Information Center</li> </ul>                                                                         |                        |
| <ul> <li>Place to start to get V5R4 System i Access for Web installed and running</li> </ul>                                                  |                        |
| <ul> <li>Examples included for each web application server environment</li> </ul>                                                             |                        |
| <ul> <li><u>http://www.ibm.com/eserver/iseries/access/web/doc.html</u></li> </ul>                                                             |                        |
|                                                                                                    |                        |
| When the commands are run                                                                                                    |                        |
| <ul> <li>The WebSphere web application server must be running before running<br/>CFGACCWEB2/RMVACCWEB2</li> </ul>                             |                        |
| <ul> <li>The WebSphere web application server will need to be restarted after<br/>CFGACCWEB2/RMVACCWEB2</li> </ul>                            |                        |
| <ul> <li>No updates are made to the HTTP web server configuration.</li> </ul>                                                                 |                        |
| Notes                                                                                                    |                        |
| <ul> <li>Do not use the web administration interface or WebSphere Admin. console to<br/>(deploy) or remove System i Access for Web</li> </ul> | o configure            |
| <ul> <li>Do not attempt to migrate a WebSphere environment to another WebSphere e<br/>when System i Access for Web is configured</li> </ul>   | environment            |
|                                                                                                    |                        |
| i want an i.                                                                                                    | © 2007 IBM Corporation |

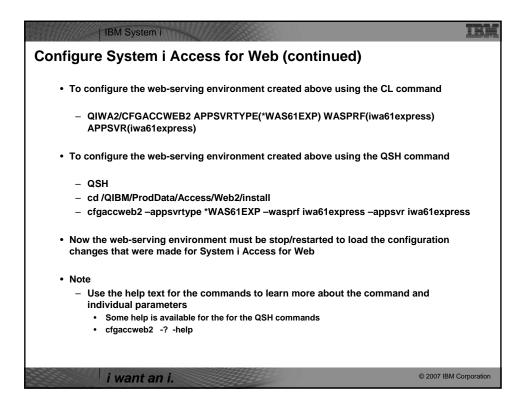

| IBM System i                                                                                                    |
|----------------------------------------------------------------------------------------------------|
| Configure System i Access for Web (continued)                                                                                                    |
|                                                                                                    |
| The CFGACCWEB2/cfgaccweb2 commands accept other parameters                                                                                                    |
| <ul> <li>The following parameter tells Access for Web to connect and serve data from a backend<br/>i5/OS system. If not specified, the local i5/OS running the web environment will be used.</li> <li>TGTSVR - *DEFAULT, fully qualified system name</li> </ul> |
| <ul> <li>Specifies whether the web application (System i Access for Web) or the web application<br/>server (WebSphere) will authenticate the user.</li> </ul>                                                                                                   |
| AUTHTYPE - *APP, *APPSVR                                                                                                    |
| AUTHMETHOD - *FORM, *BASIC                                                                                                    |
| <ul> <li>Input a WAS user ID/password for WAS profiles where WAS security has been enabled</li> </ul>                                                                                                    |
| WASUSRID                                                                                                    |
| • WASPWD                                                                                                    |
| <ul> <li>To configure new web application servers based on existing web application where<br/>Access for Web is configured</li> </ul>                                                                                                    |
| <ul> <li>SRCSVRTYPE - *ASFTOMCAT, *WAS50, *WAS50EXP, *WAS51, *WAS51EXP, *WAS60, etc.</li> </ul>                                                                                                    |
| <ul> <li>SRCSVRINST – Name of the WAS instance/profile, or Tomcat server</li> </ul>                                                                                                    |
| <ul> <li>SRCAPPSVR – Name of WAS application server within the instance/profile</li> </ul>                                                                                                    |
| SRCINSDIR – Install path of WAS V6.1 profile                                                                                                    |
| <ul> <li>SHRUSRDTA – Copy the user data to the new configuration or share the user data between the old<br/>and new configurations.</li> </ul>                                                                                                    |
| i want an i. © 2007 IBM Corporation                                                                                                    |

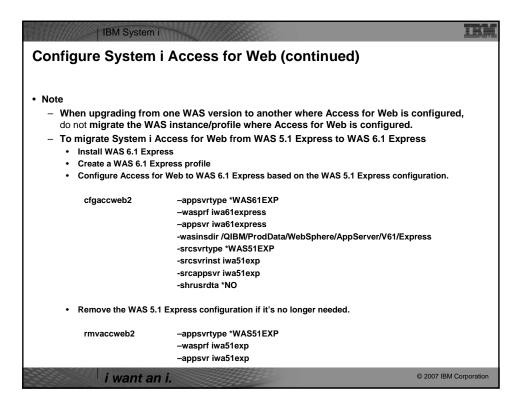

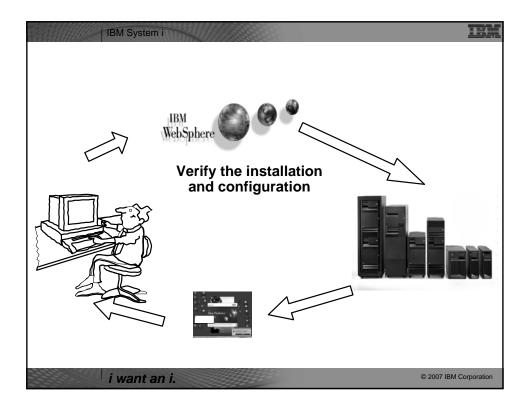

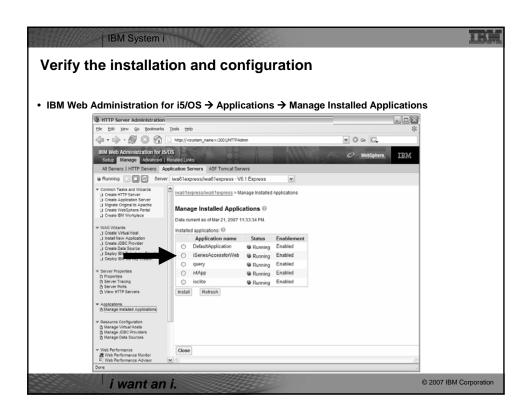

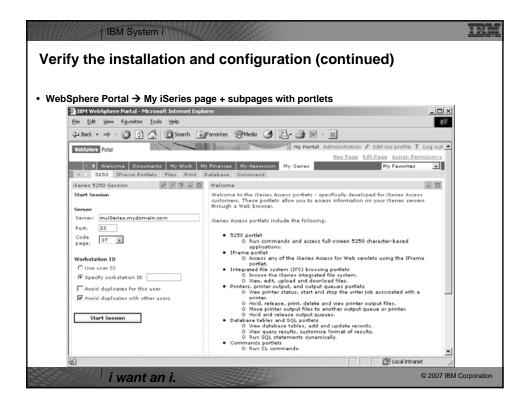

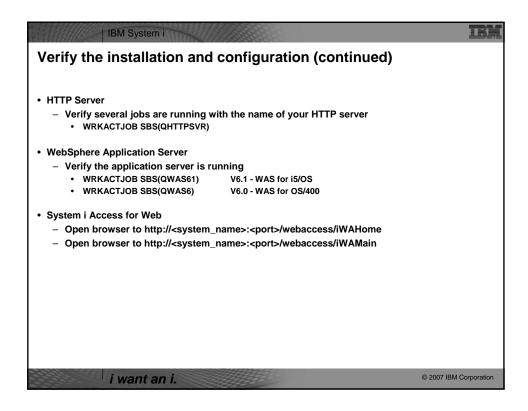

| IBM System i                                                                                                    | IBM         |
|----------------------------------------------------------------------------------------------------|-------------|
| Verify the installation and configuration (continued) <ul> <li>When things do not work</li> </ul>                                                                                   |             |
| <ul> <li>Verify the HTTP server is running</li> </ul>                                                                                                    |             |
| <ul> <li>Verify the WebSphere application server was restarted after running CFGACCWEB2</li> </ul>                                                                                  |             |
| <ul> <li>Verify the WebSphere application server running</li> </ul>                                                                                                    |             |
| <ul> <li>That you have the latest group PTFs for the HTTP server and WebSphere Application<br/>Server.</li> </ul>                                                                   | n           |
| <ul> <li>That System i Access for Web is listed as an installed application in the WebSphere<br/>application server (via the IBM Web Administration for i5/OS interface)</li> </ul> |             |
| <ul> <li>System i Access for Web logs</li> </ul>                                                                                                    |             |
| <ul> <li>/QIBM/UserData/Access/Web2/logs/cmds.log</li> <li>High level translated log</li> </ul>                                                                                     |             |
| <ul> <li>/QIBM/UserData/Access/Web2/logs/cmdstrace.log</li> <li>Low level untranslated log</li> </ul>                                                                               |             |
| <ul> <li>/QIBM/UserData/Access/Web2/logs/<appsvrtype>/<wasprf>/<appsvr>/logs/*</appsvr></wasprf></appsvrtype></li> </ul>                                                            |             |
| <ul> <li>Logs for specific WAS servers. Note: some logs may be EBCDIC requiring<br/>of WRKLNK i5/OS command to view them</li> </ul>                                                 | use         |
| i want an i.                                                                                                    | Corporation |

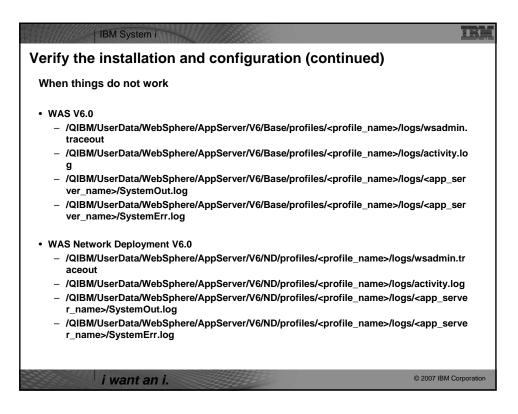

| IBM System i                                                                                                    | IBM                    |
|----------------------------------------------------------------------------------------------------|------------------------|
| Verify the installation and configuration (continued)                                                                                                    |                        |
| When things do not work                                                                                                    |                        |
| <ul> <li>WAS V6.1 (base edition)         <ul> <li>/QIBM/UserData/WebSphere/AppServer/V61/Base/profiles/<profile_name>/logs/wsadmin.traceout</profile_name></li> <li>/QIBM/UserData/WebSphere/AppServer/V61/Base/profiles/<profile_name>/logs/activity.log</profile_name></li> <li>/QIBM/UserData/WebSphere/AppServer/V61/Base/profiles/<profile_name>/logs/<app_server_name>/SystemOut.log</app_server_name></profile_name></li> <li>/QIBM/UserData/WebSphere/AppServer/V61/Base/profiles/<profile_name>/logs/<app_server_name>/SystemErr.log</app_server_name></profile_name></li> </ul> </li> </ul> | -                      |
| i want an i.                                                                                                    | © 2007 IBM Corporation |

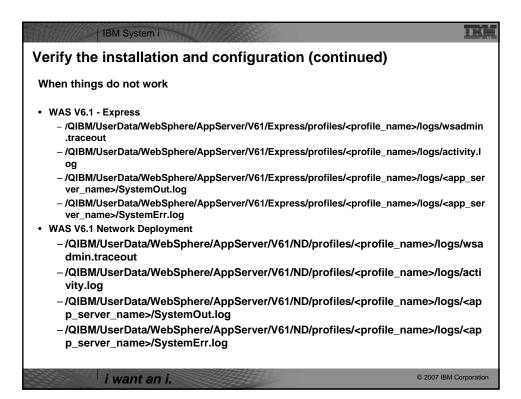

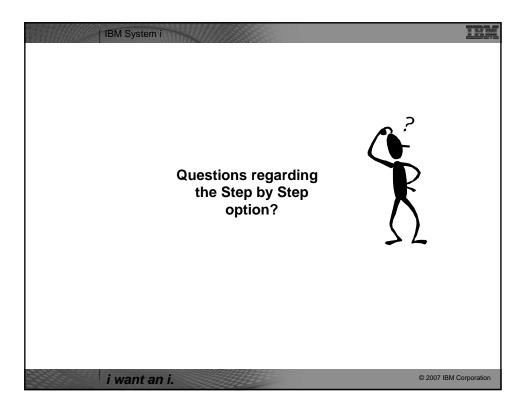

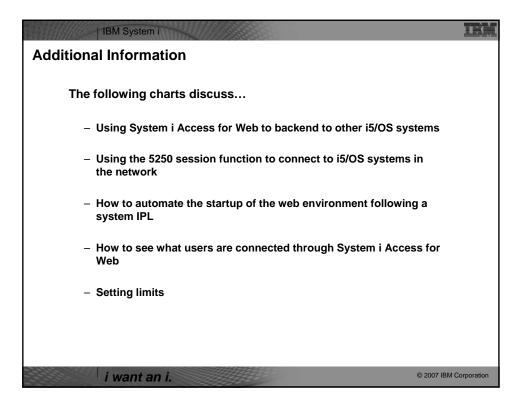

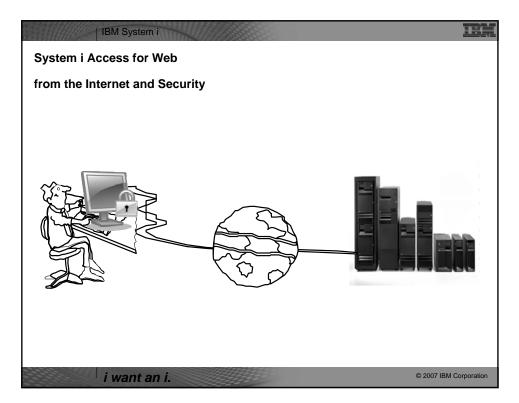

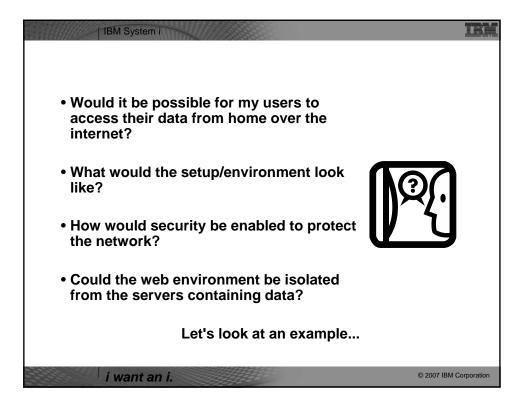

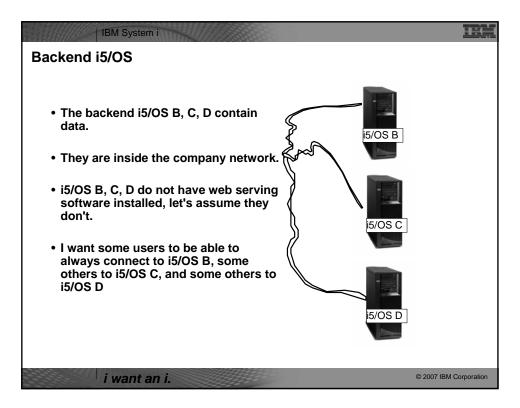

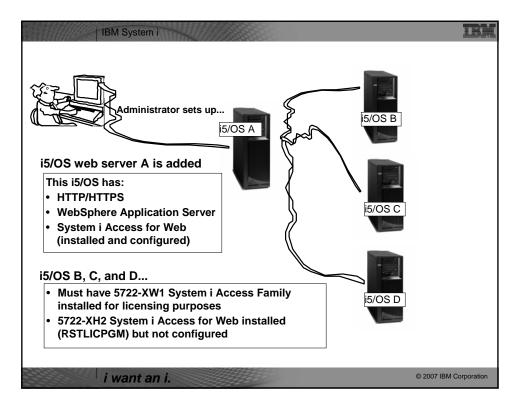

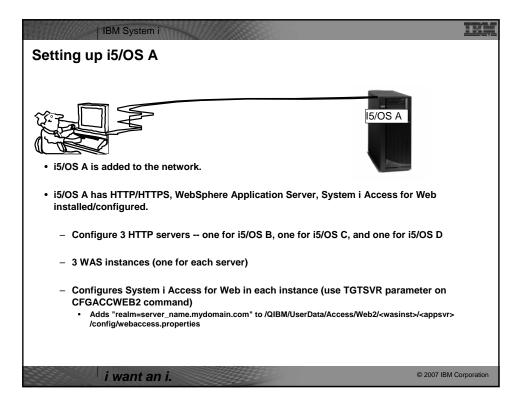

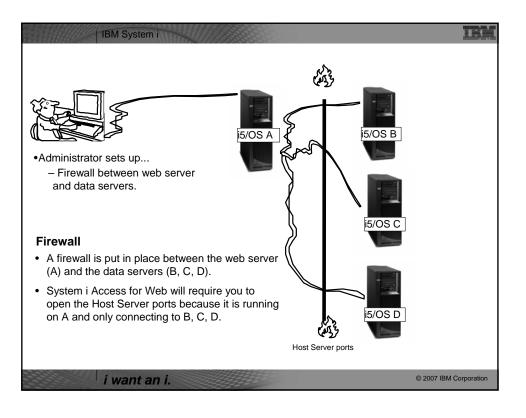

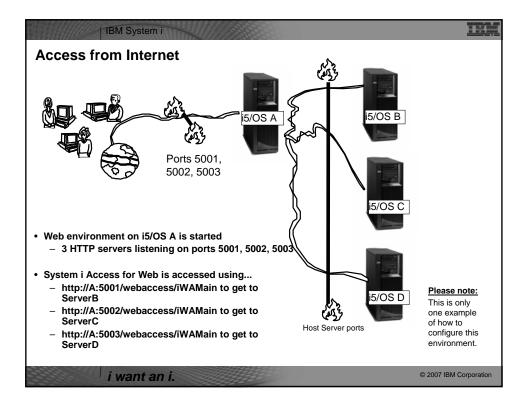

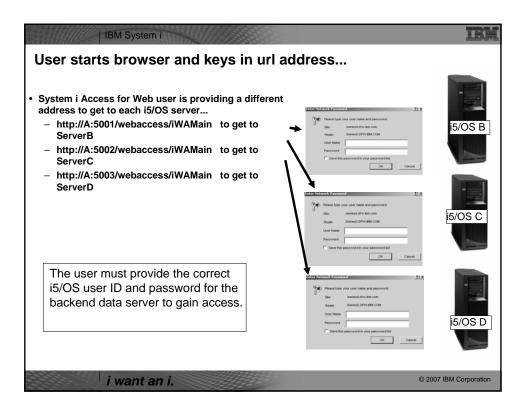

|        |                                            | for Web - 5250 sessi               |               |              |  |
|--------|--------------------------------------------|------------------------------------|---------------|--------------|--|
|        |                                            | S B and start a new session from t | here to i5/OS | C or i5/OS D |  |
|        | i5/OS server<br>ne what workstation        | n (device) ID to use               |               |              |  |
|        | t to another i5/OS                         | in (device) ib to use              |               |              |  |
| Connec |                                            |                                    |               |              |  |
|        |                                            |                                    |               |              |  |
|        | Start Session                              |                                    | _             |              |  |
|        | <u>File Edit View Go</u>                   | Bookmarks Tools Help<br>User: dlb  |               |              |  |
|        | iSeries Access for V                       | Veb                                |               | THM. A       |  |
|        | My Home Page                               | Start Session                      |               |              |  |
|        | My Folder                                  | Start Session                      |               |              |  |
|        | Print                                      | Server                             | 0             |              |  |
|        | Messages                                   | Server: Any i5/OS in my network    |               |              |  |
|        | Jobs                                       | Port: 23                           |               | _            |  |
|        | 5250                                       | Code page: 37 💌                    |               | =            |  |
|        | Active sessions                            |                                    |               |              |  |
|        | Configured sessions                        | Workstation ID                     | Ø             |              |  |
|        | Start session                              | O Use user ID                      |               |              |  |
|        | Database                                   | Specify workstation ID             |               |              |  |
|        | Files                                      | Avoid duplicates for this user     |               |              |  |
|        | Command                                    | Avoid duplicates with other users  |               |              |  |
|        | Download                                   |                                    |               |              |  |
|        | Customize                                  | General                            | 0             |              |  |
|        | Other                                      | Initial macro:                     | ~             |              |  |
|        |                                            | Bypass signon                      |               |              |  |
|        |                                            | Display HTML data in fields        |               |              |  |
|        | Related Links:                             |                                    |               |              |  |
|        | <ul> <li>iSeries Access for Web</li> </ul> | Start Session                      |               |              |  |

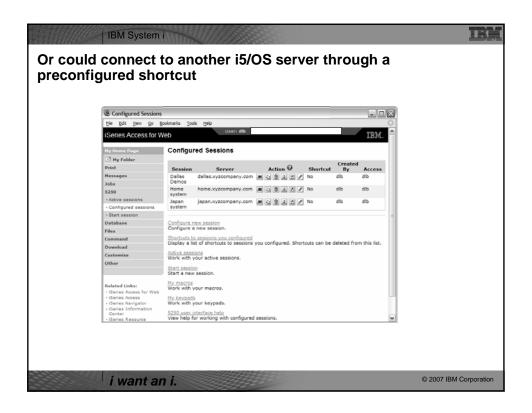

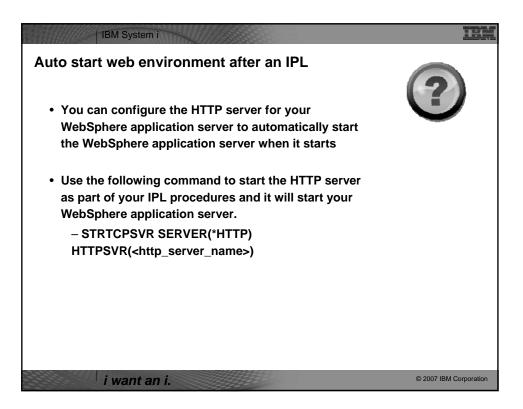

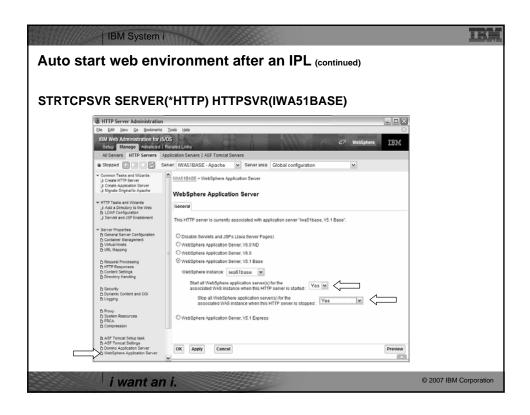

| Who is con                           | (                                                                                                    | us [X1519P4.RCHLAI<br>ookmarks Icois Heip                                                                                                    | ND.IBM.COM] - Mozilla Fi                                                                                                    |                |                                                        |                        |
|--------------------------------------|----------------------------------------------------------------------------------------------------|----------------------------------------------------------------------------------------------------|----------------------------------------------------------------------------------------------------|----------------|--------------------------------------------------------|------------------------|
| Look in<br>Connection<br>Pool Status | Ny Jerre Days<br>Ny Polen<br>Print<br>Messages<br>Jabs<br>S250<br>Database<br>Files<br>Command<br>Download<br>Desenator<br>Command<br>Command<br>C | Connection Po<br>Connection Summ<br>Setting<br>Active connections<br>Total connections<br>Total users<br>Active users<br>Connection Details<br>System<br>X1519F4.RCHAND<br>X1519F4.RCHAND<br>X1519F4.RCHAND | ary Value 0 Total number of a 6 Total number of a 6 Total number of a 11 Total number of a 12 Total number of a 13 Total number of a 13 Total number of a 14 Total number of a 15 Total number of a 15 | 2 <u>Clear</u> | users.<br>tions for all users.<br>tince iSeries Access |                        |
| i wai                                | nt an i.                                                                                                    |                                                                                                    |                                                                                                    |                |                                                        | © 2007 IBM Corporation |

|                       | Edit Settings - Conne                      |                             |                | DM] - Mozilla Firefox                                                             | 1   |
|-----------------------|--------------------------------------------|-----------------------------|----------------|-----------------------------------------------------------------------------------|-----|
|                       | Ele Edit View Go Br                        |                             |                | MIELODA DOW AND TOM COM                                                           |     |
| Connection Pool       | iSeries Access for W                       | /eb                         |                | IBM                                                                               | ÷   |
| Settings              | My Home Page                               | Edit Settings               | - Connection P | ool                                                                               |     |
| Cottingo              | 🖹 My Folder                                |                             |                |                                                                                   | . I |
| Can get to this       | Print                                      | Setting<br>Cleanup interval | Value          | Description<br>Specify how often to clean up connections.                         | 1   |
| via:                  | Messages                                   | Connections per             | No maximum     | Specify the maximum number of concurrent                                          | d   |
|                       | Jobs<br>5250                               | user                        |                | connections allowed per user.                                                     | 4   |
| – Link on             | Database                                   | Maximum<br>inactivity       | 1 hour 💌       | Specify the maximum time a connection can be<br>inactive before it is cleaned up. |     |
| Connection            | Files                                      | Maximum                     | 12 hours       | Specify the maximum time a connection can exist<br>before it is cleaned up.       | 1   |
| Pool Status<br>screen | Command                                    | Maximum use                 | No maximum     | Specify the maximum number of times a connection                                  | 1   |
|                       | Download                                   | count                       |                | can be used before it is cleaned up.                                              | .1  |
| Screen                | Customize                                  | Maximum use<br>time         | 10 hours       | Specify the maximum time a connection can be<br>active before it is cleaned up.   |     |
| – Customize ->        | Preferences     Policies                   |                             |                |                                                                                   | 1   |
| Settings              | Settings                                   | Save Cancel                 | l Apply Shi    | pped Defaults                                                                     |     |
|                       | Transfer configuration                     |                             |                |                                                                                   |     |
|                       | Other                                      |                             |                |                                                                                   |     |
|                       | Related Links:                             |                             |                |                                                                                   | l   |
|                       | <ul> <li>iSeries Access for Web</li> </ul> |                             |                |                                                                                   |     |
|                       | iSeries Access     iSeries Navigator       |                             |                |                                                                                   |     |
|                       | <ul> <li>iSeries Information</li> </ul>    |                             |                |                                                                                   | P   |

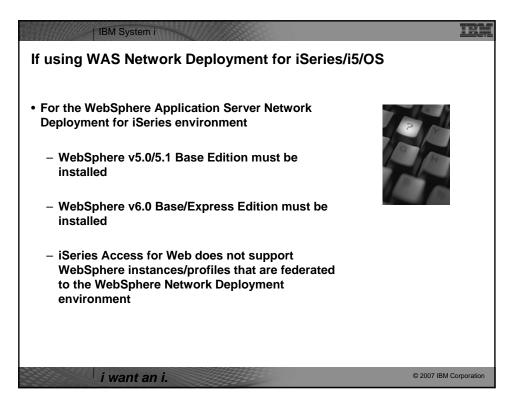

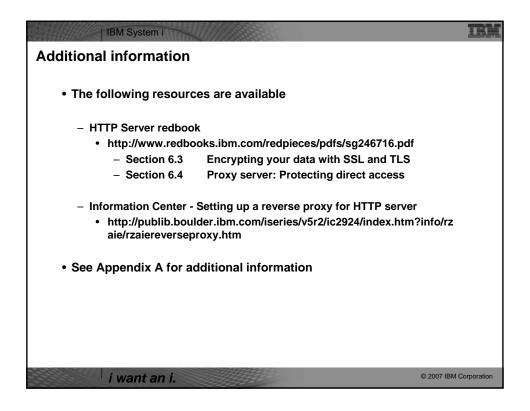

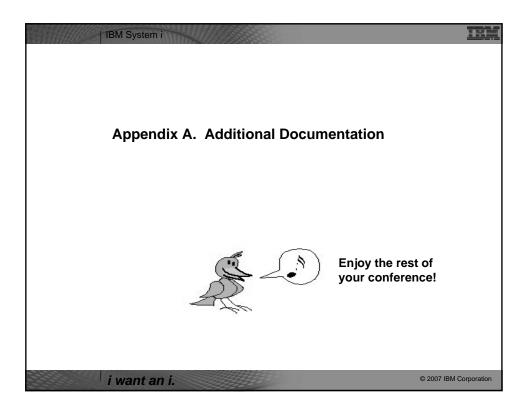

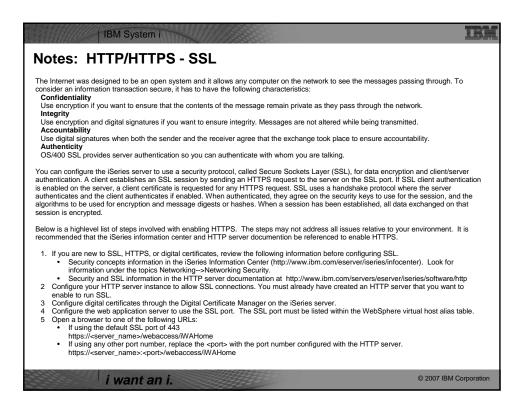

| IBM System i                                                                                                    | IBM                    |
|----------------------------------------------------------------------------------------------------|------------------------|
| Notes: Firewalls                                                                                                    |                        |
| A firewall is a blockade between a secure internal network and an untrusted network such as the Internet. Most compar<br>to connect an internal network safely to the Internet, although you can use a firewall to secure one internal network from                                                                                                    |                        |
| A firewall provides a controlled single point of contact (called a chokepoint) between your secure internal network and the network. The firewall:  • Lets users in your internal network use authorized resources that are located on the outside network.  • Prevents unauthorized users on the outside network from using resources on your internal network.                                                                                                    | ie untrusted           |
| When you use a firewall as your gateway to the Internet (or other network), you reduce the risk to your internal network<br>Using a firewall also makes administering network security easier because firewall functions carry out many of your sec<br>directives.                                                                                                    |                        |
| How a firewall works<br>To understand how a firewall works, imagine that your network is a building to which you want to control access. Your b<br>lobby as the only entry point. In this lobby, you have receptionists to welcome visitors, security guards to watch visitors,<br>record visitor actions, and badge readers to authenticate visitors who enter the building.                                                                                                    |                        |
| These measures may work well to control access to your building. But, if an unauthorized person succeeds in entering y have no way to protect the building against this intruder's actions. If you monitor the intruder's movements, however, yo to detect any suspicious activity from the intruder.                                                                                                    |                        |
| Firewall components A firewall is a collection of hardware and software that, when used together, prevent unauthorized access to a portion of firewall consists of the following components: • Hardware. Firewall hardware usually consists of a separate computer or device dedicated to running the firewall soft • Software. Firewall software provides a variety of applications. In terms of network security, a firewall provides these through a variety of technologies: • Internet Protocol (IP) packet filtering • Network address translation (NAT) services • SOCKS server • Proxy servers for a variety of services such as HTTP, Telnet, FTP, and so forth • Mail relay services • Split Domain name services (DNS) | ware functions.        |
| i want an i.                                                                                                    | © 2007 IBM Corporation |
|                                                                                                    |                        |

| 300 | IBM System i                                                                                                    |
|-----|----------------------------------------------------------------------------------------------------|
|     | Notes: Firewalls (continued)                                                                                                    |
|     | <ul> <li>Logging</li> <li>Real-time monitoring</li> <li>Note: Some firewalls provide virtual private networking (VPN) services so that you can set up encrypted sessions between your firewall and other compatible firewalls.</li> </ul>                                                                                                    |
|     | Using firewall technologies<br>You can use the firewall proxy servers, SOCKS server, or NAT rules to provide internal users with safe access to services on the<br>Internet. The proxy and SOCKS servers break TCP/IP connections at the firewall to hide internal network information from the untrusted<br>network. The servers also provide additional logging capabilities.                                                                                                    |
|     | You can use NAT to provide Internet users with easy access to a public server behind the firewall. The firewall still protects your network because NAT hides your internal IP addresses.                                                                                                    |
|     | A firewall also can protect internal information by providing a DNS server for use by the firewall. In effect, you have two DNS servers: one that you use for data about the internal network, and one on the firewall for data about external networks and the firewall itself. This allows you to control outside access to information about your internal systems                                                                                                    |
|     | When you define your firewall strategy, you may think it is sufficient to prohibit everything that presents a risk for the organization and<br>allow everything else. However, because computer criminals constantly create new attack methods, you must anticipate ways to prevent<br>these attacks. As in the example of the building, you also need to monitor for signs that, somehow, someone has breached your<br>defenses. Generally, it is much more damaging and costly to recover from a break-in than to prevent one. |
|     | In the case of a firewall, your best strategy is to permit only those applications that you have tested and have confidence in. If you follow<br>this strategy, you must exhaustively define the list of services you must run on your firewall. You can characterize each service by the<br>direction of the connection (from inside to outside, or outside to inside). You should also list users who you will authorize to use each<br>service and the machines that can issue a connection for it.                           |
|     | What a firewall can do to protect your network<br>You install a firewall between your network and your connection point to the Internet (or other untrusted network). The firewall then allows<br>you to limit the points of entry into your network. A firewall provides a single point of contact (called a chokepoint) between your network<br>and the Internet. Because you have a single point of contact, you have more control over which traffic to allow into and out of your<br>network.                               |
|     | i want an i. © 2007 IBM Corporation                                                                                                    |
|     |                                                                                                    |

| IBM System i                                                                                                    |                        |
|----------------------------------------------------------------------------------------------------|------------------------|
| Notes: Firewalls (continued)                                                                                                    |                        |
| A firewall appears as a single address to the public. The firewall provides access to the untrusted network through proxy or SOCKS<br>translation (NAT) while hiding your internal network addresses. Consequently, the firewall maintains the privacy of your internal netw<br>your network private is one way in which the firewall makes an impersonation attack (spoofing) less likely. |                        |
| A firewall allows you to control traffic into and out of your network to minimize the risk of attack to your network. A firewall securely finetwork so that only specific types of traffic for specific destinations can enter. This minimizes the risk that someone could use TELN to gain access to your internal systems.                                                                |                        |
| What a firewall cannot do to protect your network                                                                                                    |                        |
| While a firewall provides a tremendous amount of protection from certain kinds of attack, a firewall is only part of your total security s<br>cannot necessarily protect data that you send over the Internet through applications such as SMTP mail, FTP, and TELNET. Unless<br>anyone on the Internet can access it as it travels to its destination                                      |                        |
|                                                                                                    |                        |
|                                                                                                    |                        |
|                                                                                                    |                        |
|                                                                                                    |                        |
|                                                                                                    |                        |
|                                                                                                    |                        |
|                                                                                                    |                        |
|                                                                                                    |                        |
|                                                                                                    |                        |
|                                                                                                    |                        |
|                                                                                                    |                        |
|                                                                                                    |                        |
|                                                                                                    |                        |
| i want an i.                                                                                                    | © 2007 IBM Corporation |

| Series Information Center<br>http://www.ibm.com/iseries/infocenter           | iSeries and WebSphere References<br>http://www.as400.ibm.com/developer/java/solutions/jjem.html<br>http://www2.software.ibm.com/casestudies/swcsweb.nsf/olatform |
|------------------------------------------------------------------------------|----------------------------------------------------------------------------------------------------|
| Series site                                                                  | iSeries Solution Finder                                                                                                    |
| vww.iseries.ibm.com/                                                         | http://www.iseries.ibm.com/btobpartner/                                                                                                    |
| Series WebSphere Application Server                                          | iSeries & Domino                                                                                                    |
| http://www-1.ibm.com/servers/eserver/iseries/software/websphere/wsappserver/ | http://www-1.ibm.com/servers/eserver/iseries/domino/                                                                                                    |
| PartnerWorld for Developers, iSeries & WebSphere                             | Dedicated Server for Domino                                                                                                    |
| http://www.iseries.ibm.com/developer/websphere/                              | http://www-1.ibm.com/servers/eserver/iseries/domino/dsd.htm                                                                                                    |
| BM eServer Solutions                                                         | Workload Estimator for iSeries, WAS, WCS & Domino, HTTP Server, Java, etc.                                                                                       |
| http://www-1.ibm.com/servers/eserver/iseries/solutions/                      | http://as400service.ibm.com/estimator/                                                                                                    |
| Series e-business Solutions                                                  | iSeries Custom Technology Center                                                                                                    |
| http://www-1.ibm.com/servers/eserver/iseries/ebusiness/                      | http://www-1.ibm.com/servers/eserver/iseries/service/ctc/                                                                                                    |
| Series B2B Solutions                                                         | iSeries Technical Support                                                                                                    |
| ttp://www-1.ibm.com/servers/eserver/iseries/btob/                            | http://as400service.ibm.com/                                                                                                    |
| connect for iSeries                                                          | iSeries Technical Studio                                                                                                    |
| ttp://www-1.ibm.com/servers/eserver/iseries/btob/connect/v11high.html        | http://www.as400.ibm.com/tstudio/                                                                                                    |
| VebSphere Commerce Suite for iSeries                                         | 1st Install for iSeries & WebSphere Application Server                                                                                                    |
| ttp://www-1.ibm.com/servers/eserver/iseries/ebusiness/wcs51.html             | http://www.iseries.ibm.com/developer/websphere/assistance.html                                                                                                   |
| Series and e-commerce                                                        | iSeries ToolsNet (Tools & Middleware)                                                                                                    |
| ttp://www-1.ibm.com/servers/eserver/iseries/ebusiness/ecommerce.htm          | http://www.iseries.ibm.com/developer/tools/                                                                                                    |
| Series HTTP Server                                                           | iSeries & Services Network                                                                                                    |
| ttp://www-1.ibm.com/servers/eserver/iseries/software/http/index.html         | http://as400service.ibm.com/supporthome.nsf/document/19251245                                                                                                    |
| VebSphere Development Studio for iSeries                                     | ISeries e-business Handbook (SC24-5694-01)                                                                                                    |
| ttp://www-3.ibm.com/software/ad/wds400/                                      | http://www.redbooks.ibm.com/abstracts/sg245694.html                                                                                                    |
|                                                                              |                                                                                                    |
|                                                                              |                                                                                                    |
|                                                                              |                                                                                                    |

| iSeries & WebSphere Resources & Deliverables |                                                                                                    |                                                                                                    |  |  |
|----------------------------------------------|----------------------------------------------------------------------------------------------------|----------------------------------------------------------------------------------------------------|--|--|
|                                              | e Commerce Suite With Back-End Order Mgmt.<br>com/redbooks                                                                                                    | WebSphere Commerce Suite<br>www-4.ibm.com/software/webservers/commerce/                                          |  |  |
|                                              | hnology Center<br>.iseries.ibm.com/service/itc/ebiz.htm                                                                                                    | WebSphere Payment Manager<br>www-4.ibm.com/software/webservers/paymgr/                                           |  |  |
|                                              | -3.ibm.com/services/learning/community/as400/                                                                                                    | MQSeries<br>www.ibm.com/software/ts/mqseries<br>IBM Redbooks<br>http://www.redbooks.ibm.com/                     |  |  |
| http://www-                                  | <ul> <li>Application Server Overview</li> <li>4.lbm.com/software/webservers/appserv/</li> <li>/ebSphere Documentation</li> </ul>                                                                                                    | ntp://www.reabooxs.iom.com/<br>iSeries Nation<br>http://www.i.iom.com/servers/eserver/iseries/announce/form.html |  |  |
|                                              | SG24-5691<br>Building Java Applications for the ISeries with VisualAge for Jav<br>Integrating WCS with Domino Back-End Applications<br>http://bm.com/redbooks (search for REDP0141)<br>Desphere Performance on ISeries<br>http://publib-b.boulder.ibm.com/Redbooks.nsl/RedpieceAbstract<br>ISeries Application Development Directions white paper is now a<br>http://www.iseries.ibm.com/developer/tools/documents/addi/fnd<br>Connect for ISeries with WebSphere Commerce Suite Red Paper<br>http://www.redbooks.ibm.com/redpapers/pdfs/redp0127.pdf | ts/sg246256.html?Open<br>vailable<br>ex.html                                                                     |  |  |
| Tools for Ap                                 | pplication Reface and Redesign<br>http://www.as400.ibm.com/developer/comm/pidtechpapers.html?<br>Introduction to Enterprise JavaBeans for AS/400<br>S024-5192-00<br>Web enabling AS/400 Applications with WebSphere Studio<br>S024-563-400<br>Building AS/400 Applications with WebSphere Standard Edition :<br>S024-563-500<br>Building AS/400 C/S Apps with Java<br>S024-152-02<br>Building AS/400 Internet-based applications with Java<br>S024-373-00                                                                                             |                                                                                                    |  |  |

| IBM System i                                                                                                    | Ŀ,      |
|----------------------------------------------------------------------------------------------------|---------|
| Trademarks and Disclaimers                                                                                                    |         |
| © IBM Corporation 1994-2007. All rights reserved.<br>References in this document to IBM products or services do not imply that IBM intends to make them available in every country.                                                                                                    |         |
| Trademarks of International Business Machines Corporation in the United States, other countries, or both can be found on the World Wide Web at <a href="http://www.ibm.com/legal/copytrade.shtml">http://www.ibm.com/legal/copytrade.shtml</a> .                                                                                                    |         |
| Intel, Intel logo, Intel Inside, Intel Inside logo, Intel Centrino, Intel Centrino logo, Celeron, Intel Xeon, Intel SpeedStep, Itanium, and Pentium are trademarks or regist<br>trademarks of Intel Corporation or its subsidiaries in the United States and other countries.<br>Linux is a registered trademark of Linus Torvalds in the United States, other countries, or both.<br>Microsoft, Windows, Windows NT, and the Windows logo are trademarks of Microsoft Corporation in the United States, other countries, or both.<br>IT Infrastructure Library is a registered trademark of the Central Computer and Telecommunications Agency which is now part of the Office of Government Commer<br>ITI Lis a registered trademark, and a registered community trademark of the Office of Government Commerce, and is registered in the U.S. Patent and Trademark<br>Office.<br>UNIX is a registered trademark of The Open Group in the United States and other countries.<br>Java and all Java-based trademarks are trademarks of Sun Microsystems, Inc. in the United States, other countries, or both.<br>Other company, product, or service names may be trademarks or Service marks of others. | erce.   |
| Information is provided "AS IS" without warranty of any kind.                                                                                                    |         |
| The customer examples described are presented as illustrations of how those customers have used IBM products and the results they may have achieved. Actual environmental costs and performance characteristics may vary by customer.                                                                                                    |         |
| Information concerning non-IBM products was obtained from a supplier of these products, published announcement material, or other publicly available sources and<br>does not constitute an endorsement of such products by IBM. Sources for non-IBM list prices and performance numbers are taken from publicly available informati<br>including vendor announcements and vendor worldwide homepages. IBM has not tested these products and cannot confirm the accuracy of performance, capability<br>any other claims related to non-IBM products. Questions on the capability of non-IBM products should be addressed to the supplier of those products.                                                                                                    | ion,    |
| All statements regarding IBM future direction and intent are subject to change or withdrawal without notice, and represent goals and objectives only.                                                                                                    |         |
| Some information addresses anticipated future capabilities. Such information is not intended as a definitive statement of a commitment to specific levels of perform<br>function or delivery schedules with respect to any future products. Such commitments are only made in IBM product announcements. The information is presented<br>to communicate IBM's current investment and development activities as a good faith effort to help with our customer's future planning.                                                                                                    |         |
| Performance is based on measurements and projections using standard IBM benchmarks in a controlled environment. The actual throughput or performance that a<br>user will experience will vary depending upon considerations such as the amount of multiprogramming in the user's job stream, the I/O configuration, the storage<br>configuration, and the workload processed. Therefore, no assurance can be given that an individual user will achieve throughput or performance improvements<br>equivalent to the ratios stated here.                                                                                                    | any     |
| Prices are suggested U.S. list prices and are subject to change without notice. Starting price may not include a hard drive, operating system or other features. Con your IBM representative or Business Partner for the most current pricing in your geography.                                                                                                    | ntact   |
| Photographs shown may be engineering prototypes. Changes may be incorporated in production models.                                                                                                    |         |
| i want an i.                                                                                                    | oration |
|                                                                                                    |         |